# ラング・エッジ PKI 基本ライブラリ LE:PKI:Lib マニュアル

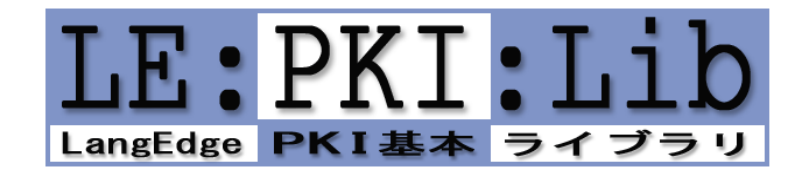

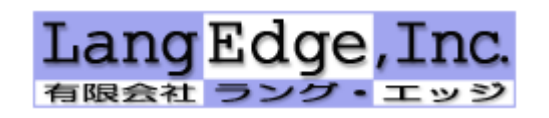

2024年1月22日版

# □ 目次

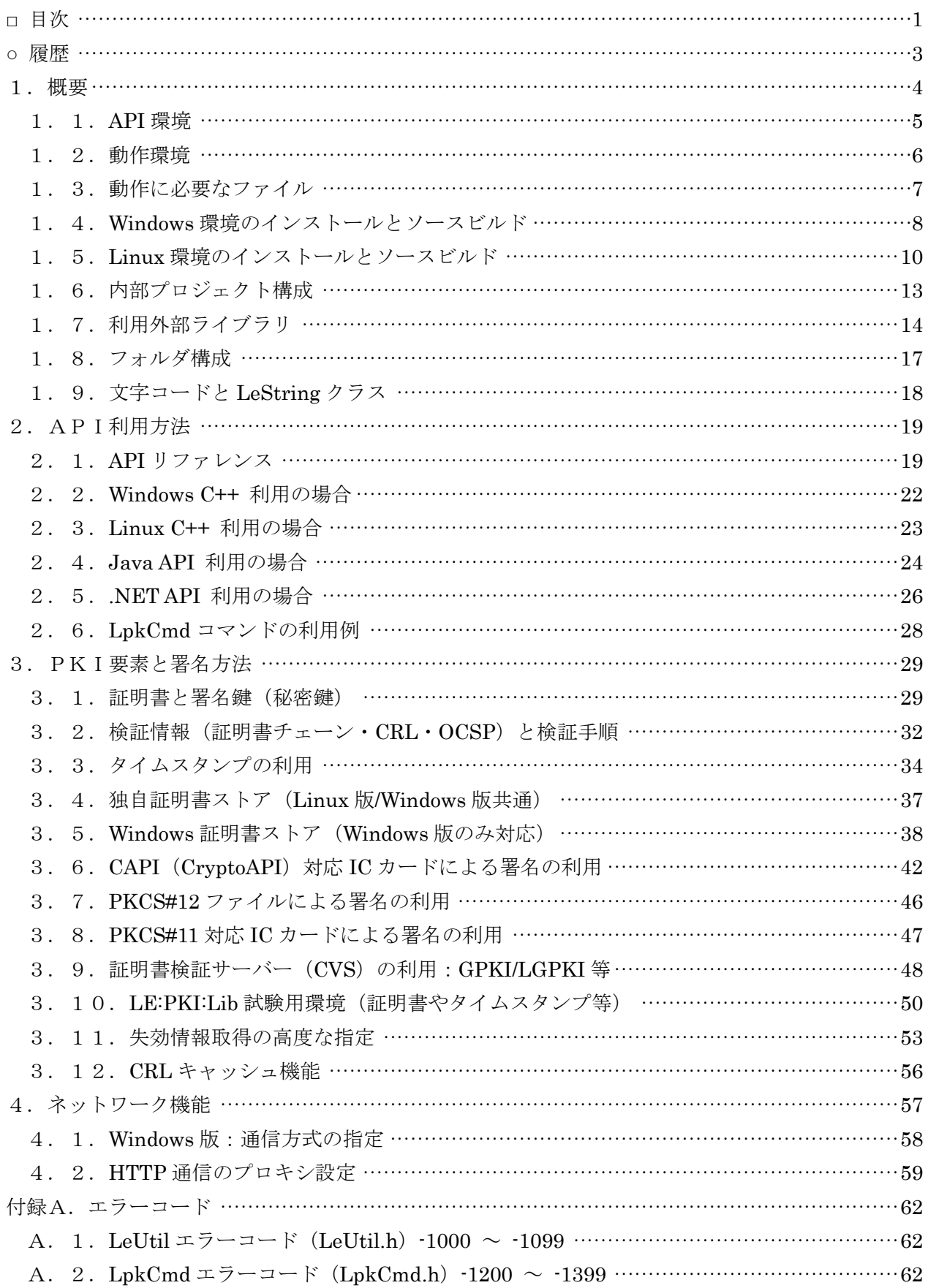

# PKI 基本ライブラリ / LE:PKI:Lib

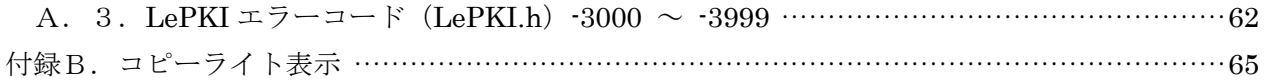

## ○ 履歴

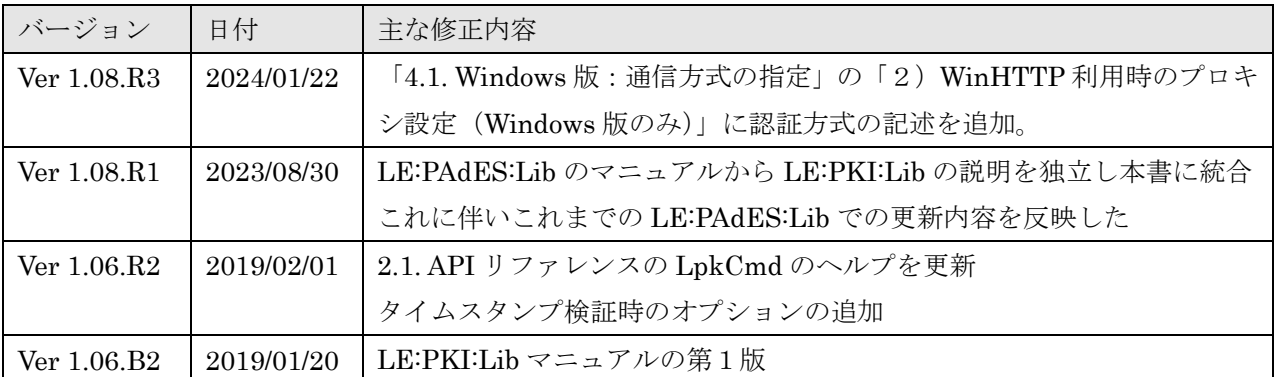

- 本製品マニュアルに記載の会社名、製品名は、各社の商標または登録商標です。
- 本製品マニュアルに記載の内容の一部または全部を無断で複写・転載することを禁じます。
- 本製品マニュアルに記載の内容及び製品の仕様等は予告なく変更される場合があります。最新 情報はラング・エッジの製品ページで確認できます。
- **> 製品ページ http://www.langedge.jp/biz/**

## 1.概要

PKI とは公開鍵基盤の略称である。PKI 基本ライブラリ LE:PKI:Lib は、公開鍵基盤(PKI)に関 連する署名や検証および各種情報の取得等を行う為の基本ライブラリである。PDF 長期署名ライブ ラリ LE:PAdES:Lib (LE:PAdES-Basic:Lib) や XML 長期署名ライブラリ LE:XAdE:Lib からも利用 されている。

LE:PKI:Lib の Ver1.08.R1 (2023年8月リリース)では大きな仕様変更が 2 カ所あったので注意 が必要となる。1 つは Windows/Linux 共通で検証時の CRL 優先から OCSP 優先への切り替えであ り、もう 1 つは Windows のみであるが HTTP/HTTPS 通信が WinInet から標準 WinHTTP への切り 替えである。どちらもデフォルト設定の変更であり、別途オプション指定により従来通りの動作も可 能となっている。

仕様変更1:検証が CRL 優先から OCSP 優先になった

| 対象環境   | Windows 版と Linux 版の両方で仕様変更                     |  |  |
|--------|------------------------------------------------|--|--|
| 影響     | 証明書が CRL と OCSP の両方に対応している場合に従来は CRL を使っていたが   |  |  |
|        | 変更後は OCSP を使うことになる。OCSP への署名証明書 (OCSP レスポンダ証   |  |  |
|        | 明書)の有効期間が短く、CRLの有効期間が長い場合には CRL 優先の指定をした       |  |  |
|        | 方が良い場合がある。                                     |  |  |
| 変更理由   | OCSP は通常リアルタイムに失効確認ができるので猶予期間が不要であることか         |  |  |
|        | ら標準をOCSP優先への切り替えた。                             |  |  |
| 従来仕様指定 | 検証フラグとしてLPK VERIFY FLAGのLPKV PRIOR CRLを指定することで |  |  |
|        | 従来通り CRL 優先の検証が可能となる。                          |  |  |
| 詳細     | 3. 11. 失効情報取得の高度な指定                            |  |  |

## 仕様変更2:HTTP/HTTPS 通信モジュールが WinInet から WinHTTP になった

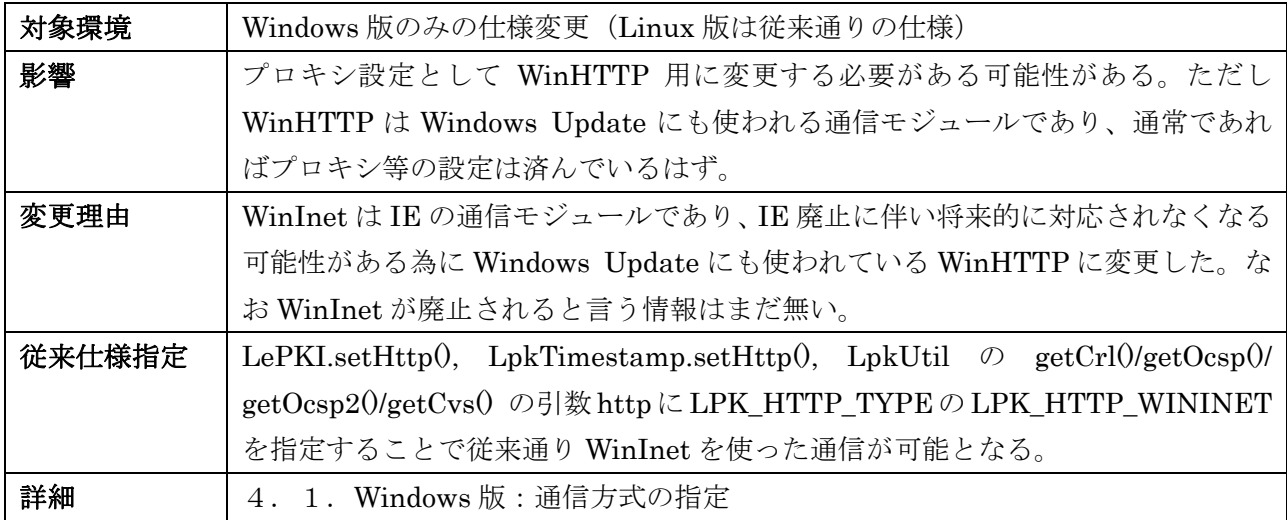

## 1.1.API 環境

LE:PKI:Lib は C++で開発されており、インターフェイスとして C++ / Java / .NET (Windows 版 のみ)/ コマンドの3種類が提供される。Java 環境に関しては JNI を使っている為にピュア Java で は無いので注意が必要である。

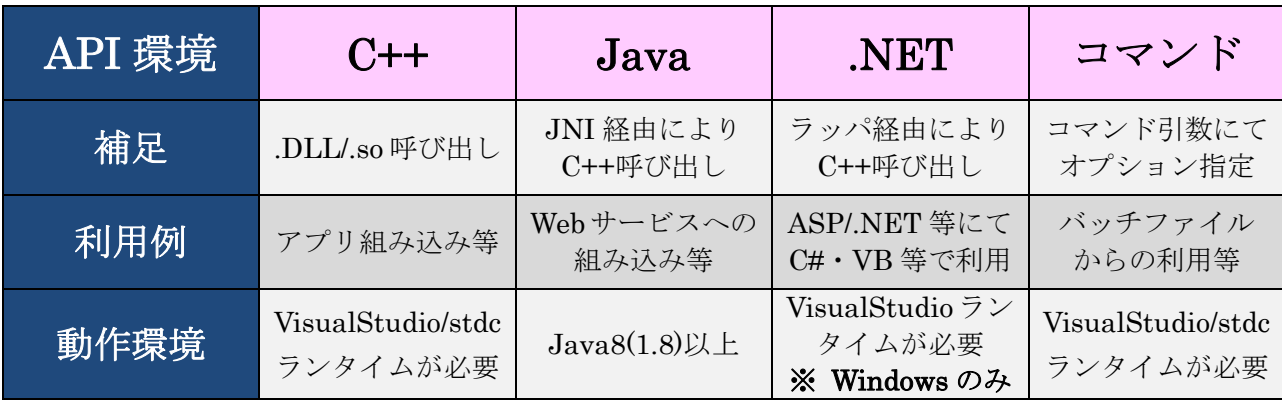

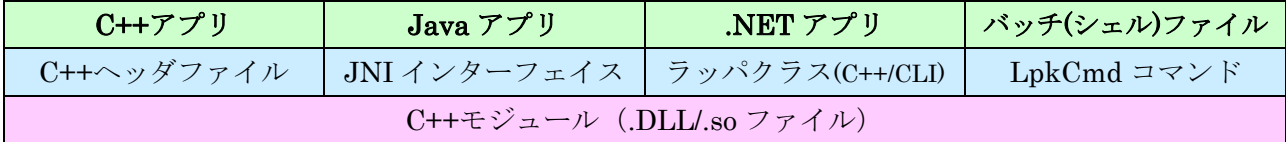

## 1) C++の API

ビルド時に include ファイルとリンクライブラリが必要です。 Include/LePKI/LePKI.h を参照ください。

## 2) Java  $\oslash$  API

 JNI を使って内部的には C++の API を呼び出しています。 クラス構成はほぼ C++ のクラス構成と同じですが、戻り値が異なります。

## 3) .NET の API (Windows 版のみ)

 C++/CLI のラッパクラスを使って内部的には C++の API を呼び出しています。 クラス構成はほぼ Java のクラス構成と同じです。

## 4)コマンドによる API

簡易に利用ができるように LpkCmd が提供されます。 コマンドの引数によりオプション指定することで各種機能が利用可能です。

## 1.2.動作環境

LE:PKI:Lib の動作環境としては Windows と Linux が対象となる。詳細な環境としては以下とな る。開発に使っている Linux ディストリビューションは CentOS であるが、Debian と RedHat でも 動作確認されている。

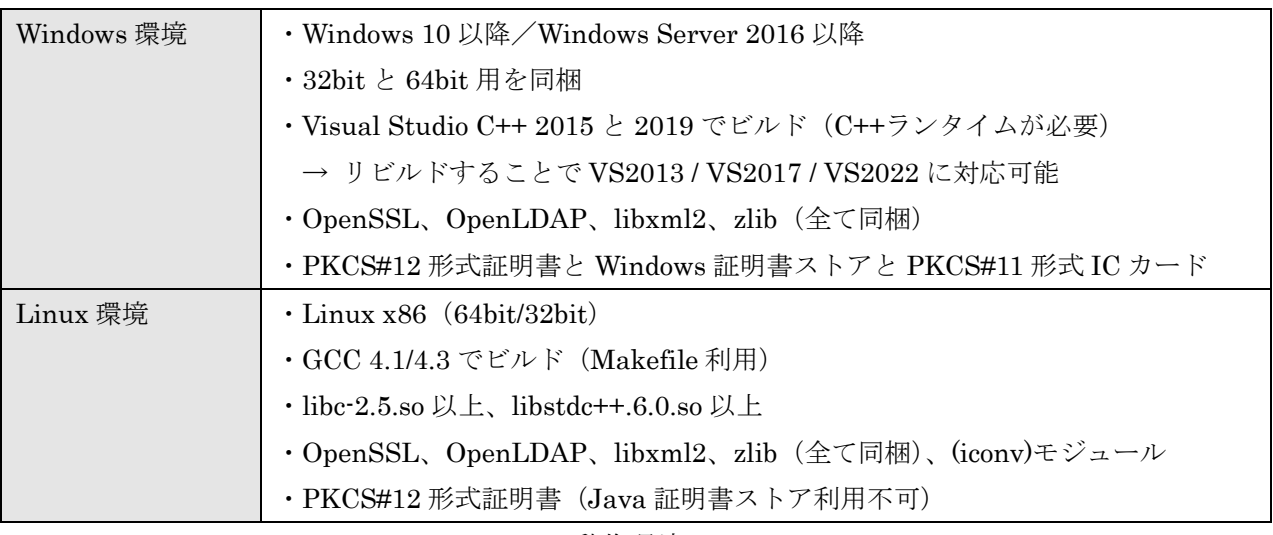

動作環境

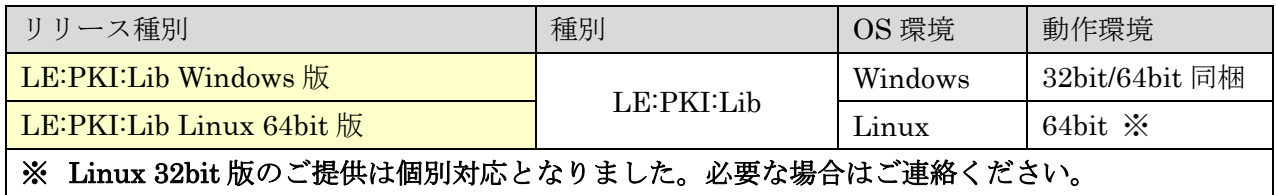

リリース種別

## 1.3.動作に必要なファイル

LE:PKI:Lib の動作に必要なファイルは大きく分けて LePKI と LePKI に分かれる。なお Java よ り利用する場合にはクラスパッケージと JNI 用のモジュールが必要となる。コマンドを使うにはコマ ンド実行ファイルが必要となる。

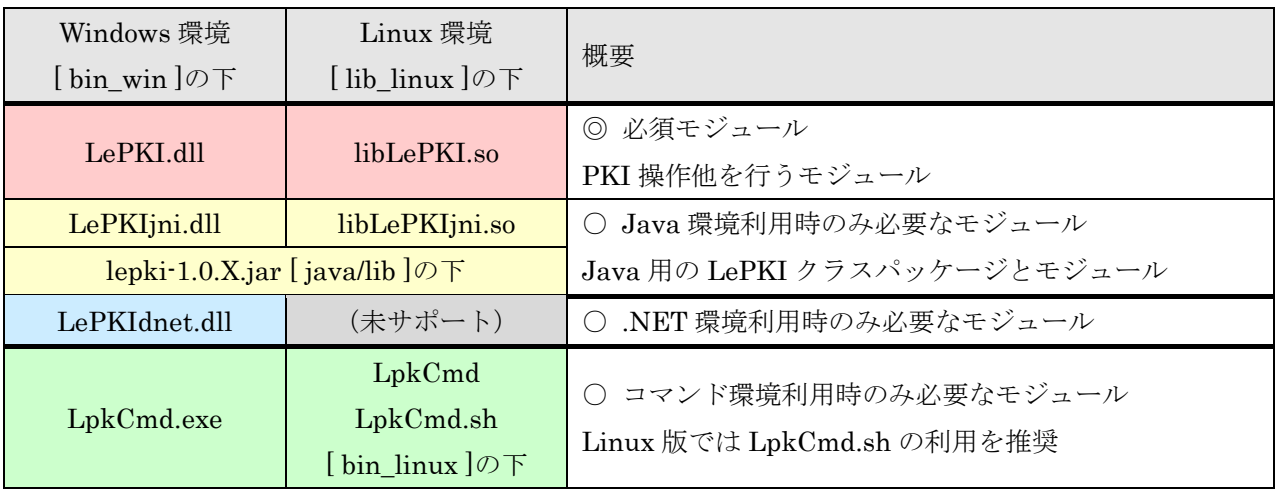

動作に必要な本体モジュール

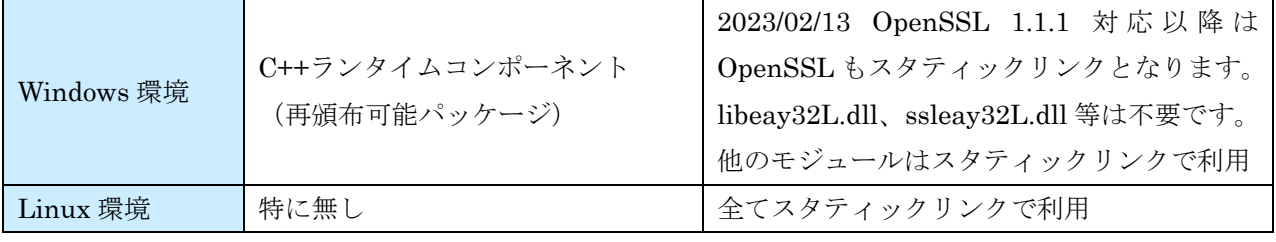

動作に必要な外部モジュール

1.4.Windows 環境のインストールとソースビルド

#### 1) Windows 環境のインストール

- 1-0) LePKI-1.XX.RX.zip を Unzip 展開する。
- 1-1) 展開したフォルダ (LePKI-1.XX.RX) の中にある bin\_win¥Release64 (64bits) または bin\_win¥Release(32bits)ディレクトリを環境変数 Path に加えるか、bin\_win¥Release64 または bin\_win¥Release ディレクトリの下に入っている DLL ファイルと LpkCmd.exe を、 環境変数 Path に含まれているディレクトリ下にコピーする。以下が実行に必要なファイル。

LE:PKI:Lib ファイル: LePKI.dll、LePKIjni.dll、LePKIdnet.dll、LpkCmd.exe

※ V1.07.R6a 以降では OpenSSL の利用ファイル(DLL ファイル)は不要となりました。 従来利用していた DLL ファイル:libeay32L.dll、ssleay32L.dll は不要。

1-2) Microsoft Visual C++ の再頒布可能パッケージが必要です。必要であれば以下アドレスか ら取得する。

最新のサポートされる Visual C++ のダウンロード(マイクロソフト・サポート) https://support.microsoft.com/ja-jp/help/2977003/the-latest-supported-visual-c-downloads

1-3) DOS 窓を開き、LpkCmd.exe が実行できることを確認する。以下は LE:PKI:Lib の例。

> LpkCmd.exe LpkCmd : LePKI(V1.0X.RX) Langedge PKI Command. CopyIht (c) 2012-202X LangEdge,Inc. all rights reserved.  $\left\langle \right\rangle$ 

## 2) Windows 環境のソースビルド

2-1) LE:PKI:Lib の src フォルダ中にある LePKI2015.sln を VisualStudio 2015 で開く。 開いたらスタートアッププロジェクトとして "LpkCmd" を指定する。

※:VisualStudio 2010 以外でもビルド可能。

| 開発環境バージョン          | ビルドプロジェクト         |  |
|--------------------|-------------------|--|
|                    | (ソリューションファイル)     |  |
| Visual Studio 2013 | src4LePKI2013.sh  |  |
| Visual Studio 2015 | src¥LePKI2015.sln |  |
|                    | ※ 製品リリースのビルドに利用   |  |
| Visual Studio 2017 | srcYLePKI2017.shn |  |
| Visual Studio 2019 | src¥LePKI2019.sln |  |
|                    | ※ 製品リリースのビルドに利用   |  |
| Visual Studio 2022 | src4LePKI2022.shn |  |

※ Ver1.08 より Visuasl Studio 2010 / 2012 は非サポートとなった。

2-2) ソリューション構成 [Release] を選択する。

プラットフォームは 32bit の場合 [Win32] を、64bit の場合 [x64] を選択する。 全ての構成をセット後に [ソリューションのリビルド] を実行する。

1. 5. Linux 環境のインストールとソースビルド

## 1) Linux 環境のインストール

- 1-0) LePKI-1.XX.RX.tar.gz を tar 展開する。
- 1-1) 展開したフォルダ (LePKI-1.XX.RX) 下にある bin\_linux/LpkCmd.sh を引数無しで実行 する。エラーが表示されなければソースビルドは不要でこのまま利用できる。
	- 例:\$ LePKI-1.XX.RX/bin\_linux/LpkCmd.sh LpkCmd : LePKI(V1.XX.RX) LangEdge PKI Command. CIright (c) 2012-202X LangEdge,Inc. all rights reserved. (以下略)
- 1-2) LpkCmd/C++/Java 各 API の動作基本テストを行い、エラーが無いか確認する。

※ Java は Java のコンパイルと実行環境が必要。 ※ C++は gcc/g++のコンパイル環境が必要。 ※ タイムスタンプや検証情報の取得の為にインターネット接続が必要です。 例:\$ make test

※ コマンド (LpkCmd.sh) だけを使うだけなら以上でインストール終了となる。 C+++/Java の API を利用する場合には次ページの 1-4A) または 1-4B) の手順を実行する。 ○ Linux 環境のインストール(続き:C++/Java の API を使う場合)

1-4A) ※ LD\_LIBRARY\_PATH 環境変数をセットして利用する場合: 展開したディレクトリ (LePKI-1.XX.RX) 下にある lib linux ディレクトリを実行時に LD LIBRARY PATH 環境変数に追加する。

-----(.bashrc 等シェルの設定例: \$HOME 下にインストール時)---------LD\_LIBRARY\_PATH=\$HOME/LePKI-1.XX.RX/lib\_linux:\$LD\_LIBRARY\_PATH export LD\_LIBRARY\_PATH -----------

1-4B) ※ Linux 標準のライブラリディレクトリ (例:/usr/lib 等) にインストールする場合: 展開したディレクトリ (LePKI-1.XX.RX) 下にある lib linux ディレクトリの中にあるフ ァイルをコピーする。/usr/lib64 の下であれば make –f Makefile.pki install や make –f Makefile.pki install32 でも良い。

例1(64bit 環境): # cd LePKI-1.XX.RX; make install or # cp LePKI-1.XX.RX/lib\_linux/\*.so /usr/lib64 例2(32bit 環境): # cd LePKI-1.XX.RX; make install32 or # cp LePKI-1.XX.RX/lib\_linux/\*.so /usr/lib

#### 2) Linux 環境のソースビルド

2-1) ソースビルドには Java の API の為に JNI を使うので.bashrc 等で環境変数 JAVA\_HOME のセットが必要。以下は Java8 の設定例。

> JAVA\_HOME=/usr/lib/jvm/java-8-sun export JAVA\_HOME

2-2) 展開したディレクトリ (LePKI-1.XX.RX) 下で make コマンド (クリーンとビルド) を実 行する。

例1(64bit 環境): \$ make clean; make all

例2(32bit 環境): \$ make clean; make all32

※:ビルド時にエラーが出る場合は弊社まで連絡ください。

2-3) 以後手順は「Linux 環境のバイナリインストール」の 1-1)以降と同じ手順で動作確認とイ ンストールを行う。

#### 3) Linux 環境の make 利用方法

LE:PKI:Lib のルートディレクトリ直下にある Makefile.pki を利用する方法を示す。

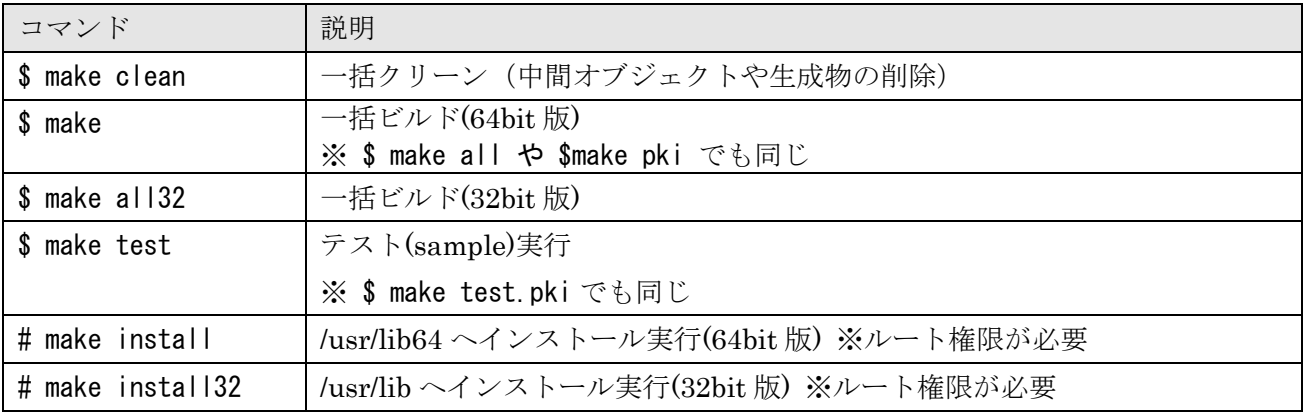

## ■ Linux 環境の注意事項

Windows 版とのソース互換を保つためにソースファイルの日本語コードは SHIFT-JIS を利用して いる。

## 1.6.内部プロジェクト構成

 内部プロジェクトは PDF 操作の LePKI モジュールと PKI 操作の LePKI モジュールに分かれる。 全プロジェクトは保守目的で利用可能ライセンスとして全ソースが付属する。

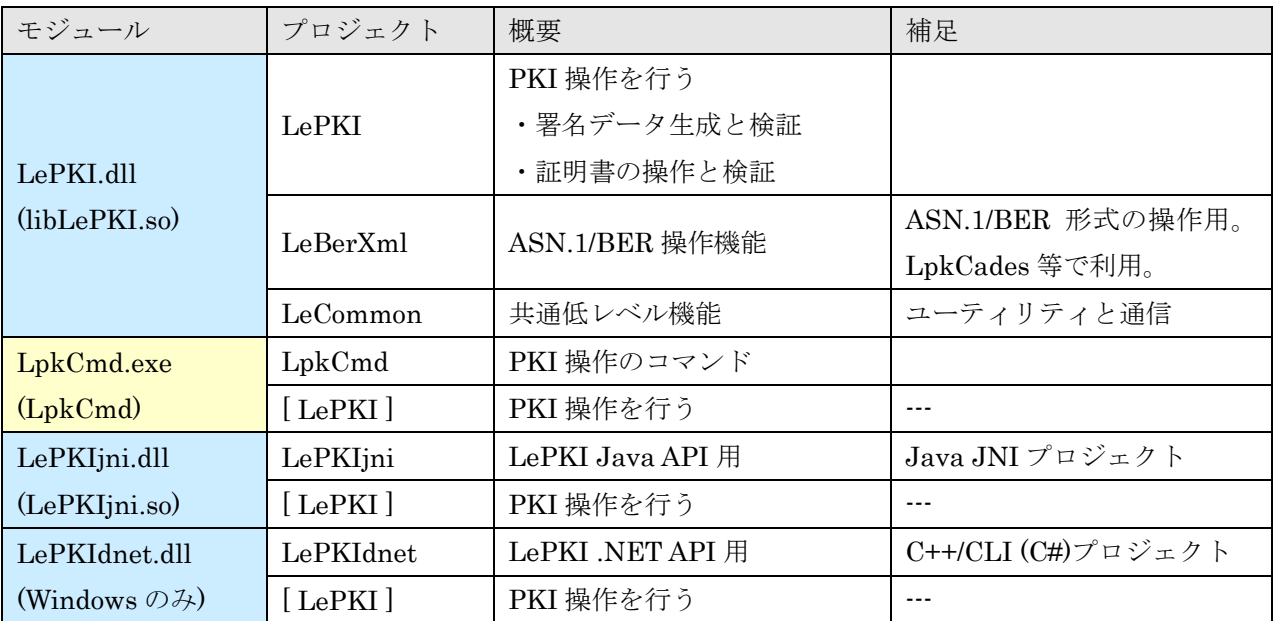

LE:PKI:Lib の内部プロジェクト構成(src フォルダの下にある)

## 1.7.利用外部ライブラリ

 外部ライブラリは Linux にも対応したマルチプラットホームのプロジェクトを利用している。ただ しクライアント署名や Windows 環境で必要な機能は、Windows 標準のモジュールを利用している。 外部ライブラリはビルドしたソースが local/src ディレクトリの下に格納されている。特に Windows 環境用はビルドの為に少し変更している部分もある。詳しくは各ディレクトリ下を参照。

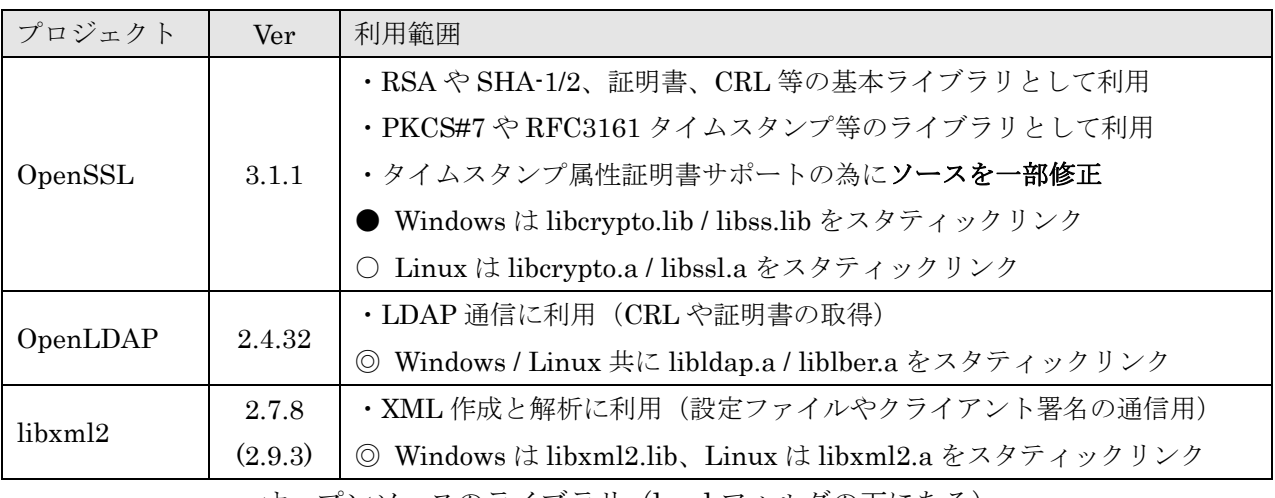

オープンソースのライブラリ (local フォルダの下にある)

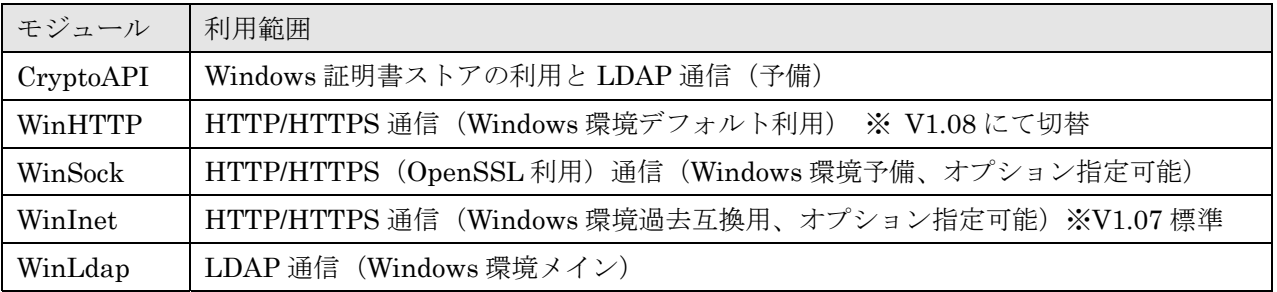

Windows 環境の標準ライブラリ

# ※ 外部利用ライブラリのコピーライト表示

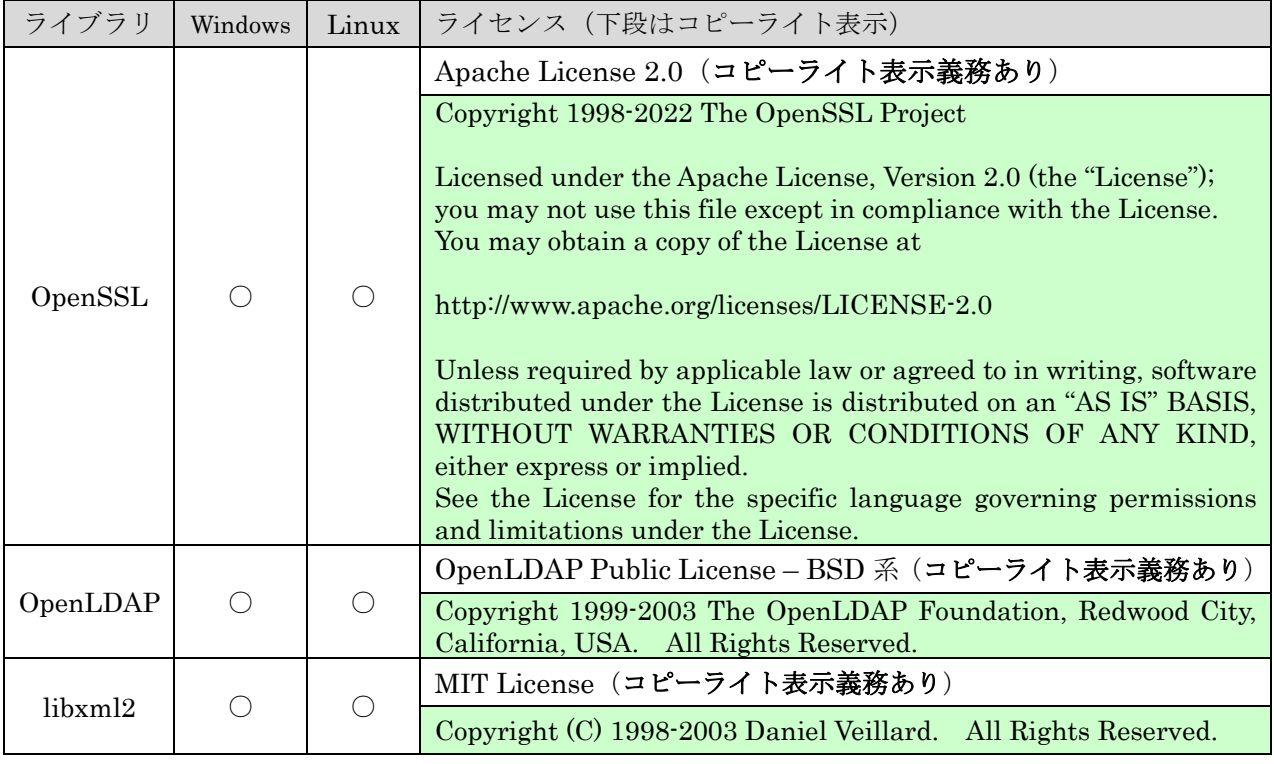

ライブラリ毎のライセンス種類とコピーライト表示

 各ライブラリのライセンスファイルが license フォルダ下に格納されている。LE:PKI:Lib を組み込 んだ製品をリリースする際には license フォルダ下のファイルを含める事を推奨する。

コピーライト表示が必要なライブラリについてはアバウト画面等でコピーライト表示する事を推 奨する。コピーライト表示例を以下に示す。

[OpenSSL License] Copyright 2002-2020 The OpenSSL Project Licensed under the Apache License, Version 2.0 (the "License"); you may not use this file except in compliance with the License. You may obtain a copy of the License at http://www.apache.org/licenses/LICENSE-2.0 Unless required by applicable law or agreed to in writing, software distributed under the License is distributed on an "AS IS" BASIS, WITHOUT WARRANTIES OR CONDITIONS OF ANY KIND, either express or implied. See the License for the specific language governing permissions and limitations under the License. [OpenLDAP License] This product includes softwares developed by: Copyright 1999-2003 The OpenLDAP Foundation, Redwood City, California, USA. All Rights Reserved. http://www.openldap.org/

[libxml2 License]

This product includesIftwares developed by: Copyright (C) 1998-2003 Daniel Veillard. All Rights Reserved. http://www.xmlsoft.org/

コピーライト表示

# 1.8.フォルダ構成

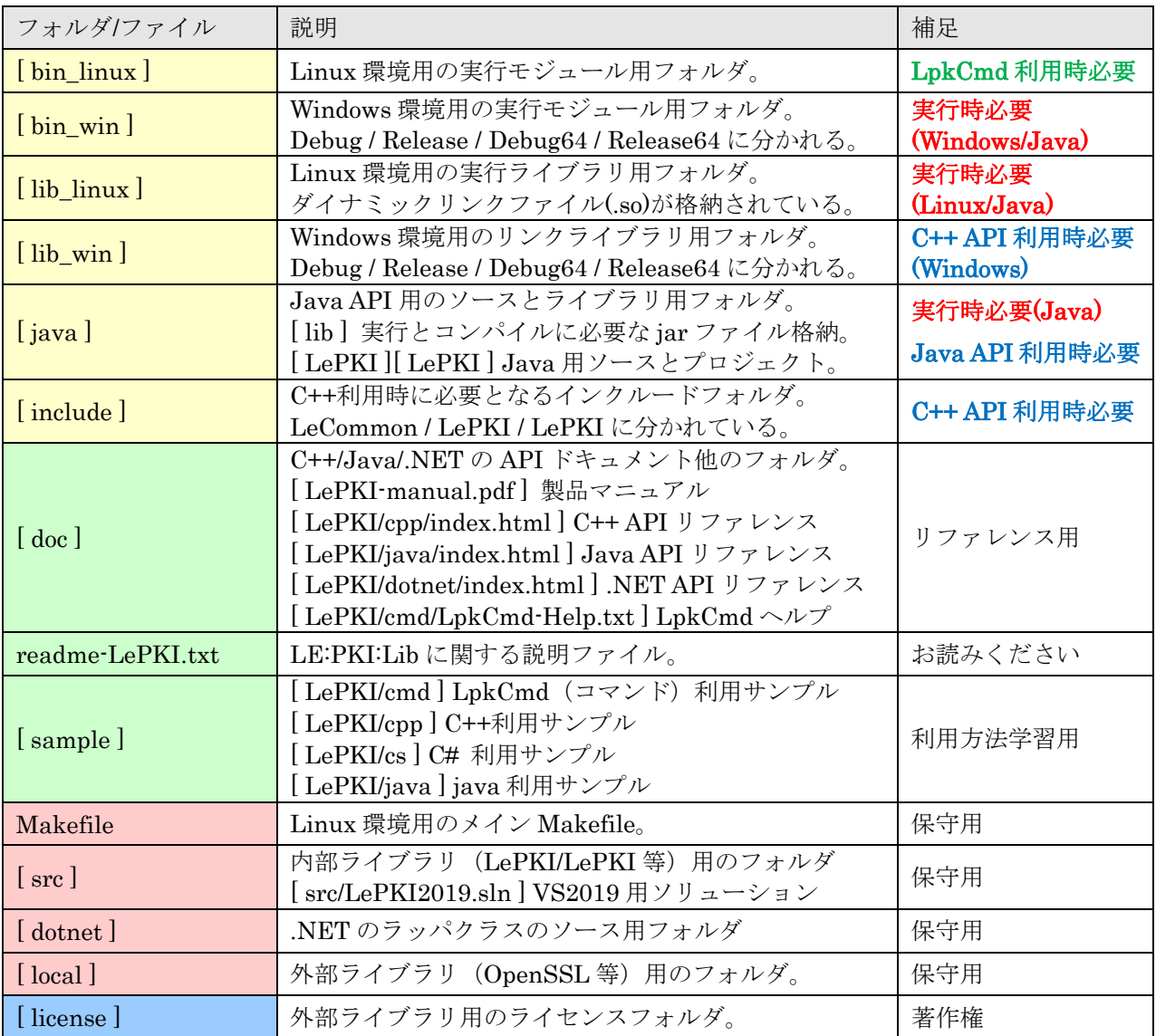

ルート下にあるフォルダとファイル

#### 1.9.文字コードと LeString クラス

LE:PKI:Lib では Windows 版と Linux 版のソースコードを共通化する為に内部文字コードとして シフト JIS を利用している。また動作環境による差異を避ける為に独自の文字列クラス LeString を 提供している。LeString クラスではユニコード (STL の std::wstring) や UTF-8 への変換 API が提 供されている。

C++環境ではシフト JIS で文字列が返されるので、必要に応じて LeString クラスにより文字コー ドを変換して利用が可能。

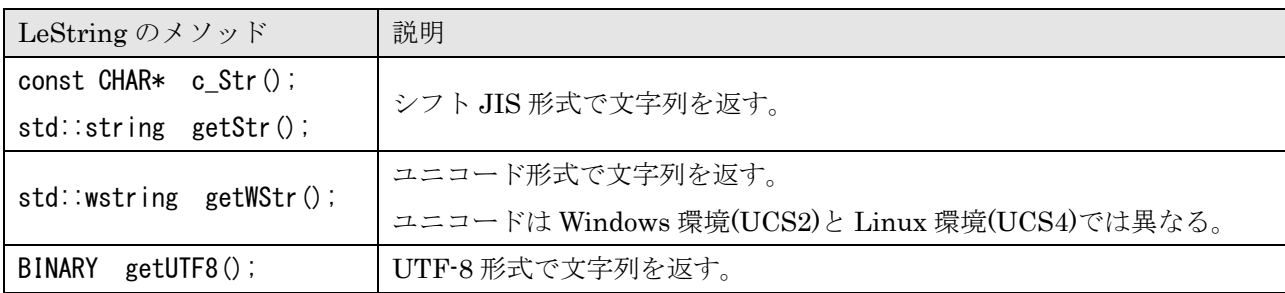

独自文字列クラス LeString の文字列取得/変換メソッド

Java 環境では文字列は java.lang.String クラスを利用しているので、内部コードはユニコードと なる。String は Java 標準の文字列クラスなので特に注意する必要はない。

.NET環境では文字列はSystem.Stringクラスを利用しているので、内部コードはUTF-16となる。 String は.NET 標準の文字列クラスなので特に注意する必要はない。

LpkCmd は、Windows 版の場合には標準でシフト JIS 形式にて出力し、Linux 版の場合には標準 で英語(ASCII 形式)にて出力する。ただし LpkCmd ではオプション指定により英語(ASCII 形式) とシフト JIS 形式と UTF-8 形式の選択が可能である。

| LpkCmd 引数   | 説明                                           |
|-------------|----------------------------------------------|
| (指定無し)      | Windows 環境では日本語メッセージをシフト JIS 形式で表示する。        |
|             | Linux 環境では英語メッセージを ASCII 形式で表示する。            |
| -eng        | 英語メッセージを ASCII 形式で表示する。(Linux 環境デフォルト設定)     |
| $-s$ jis    | 日本語メッセージをシフト JIS 形式で表示する。(Windows 環境デフォルト設定) |
| $-$ utf $8$ | 日本語メッセージを UTF-8形式で表示する。                      |

LpkCmd の出力メッセージのオプション指定

## 2.API利用方法

## 2.1.API リファレンス

以下に LE:PKI:Lib のクラス構成を示す。

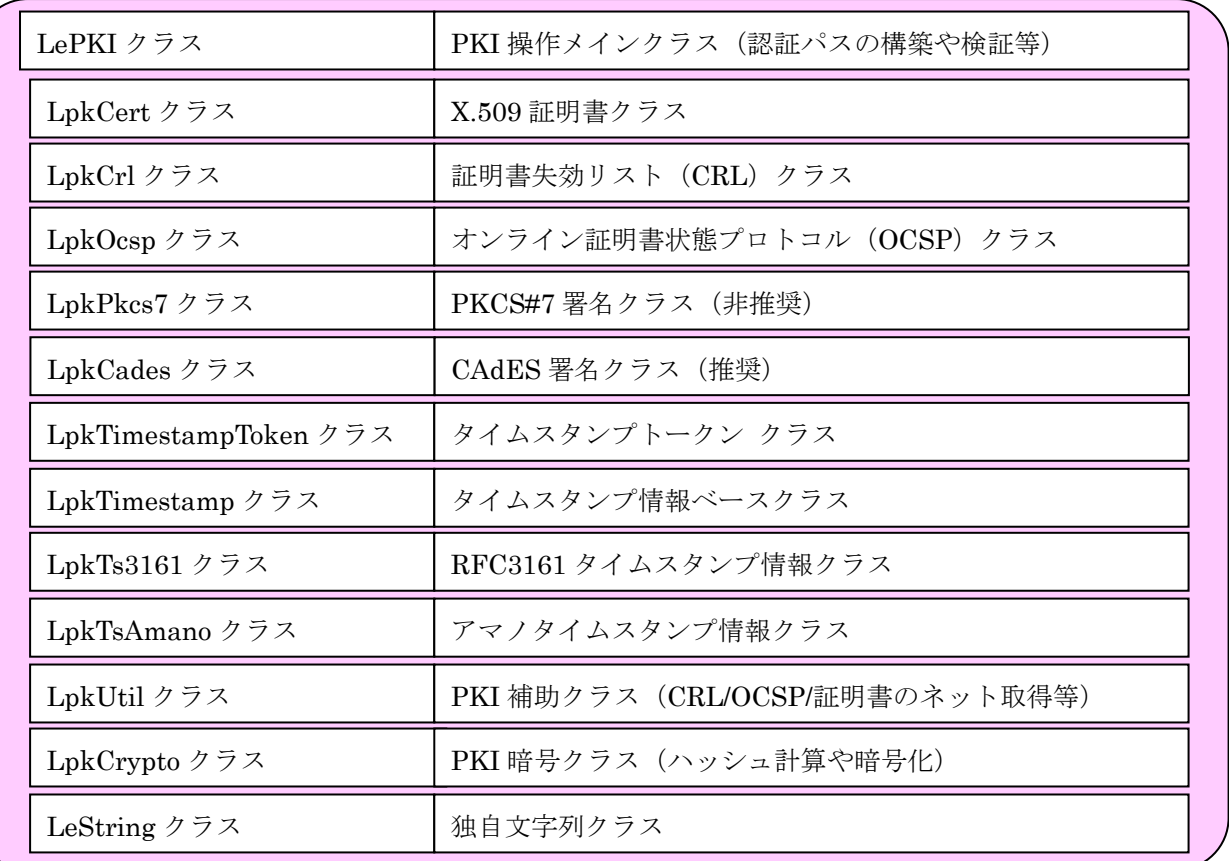

LePKI クラス構成

C++と Java–API と.NET のリファレンスは、Doxygen により HTML 形式で自動生成されて提供 される。コマンドは -help 引数により利用方法の説明が表示される。

1)C++の API リファレンス doc/LePKI/cpp/index.html をブラウザで参照。

2)Java の API リファレンス doc/LePKI/java/index.html をブラウザで参照。

3).NET の API リファレンス doc/LePKI/dotnet/index.htnl をブラウザで参照。

4)コマンド(LpkCmd)の引数リファレンス doc/LePKI/cmd/LpkCmd-Help.txt を参照。

```
LpkCmd : LePKI (V1.08.R1) LangEdge PKI Command.
        Copyright (c) 2012-2023 LangEdge,Inc. all rights reserved. 
 > LpkCmd exe -command [-options]
    -command : メインコマンド (必須) 
    -options : オプション指定 
  command: 操作を指定 (必須) 
    -sign : CAdES/PKCS#7 生成または TimeStamp トークン取得 
    -verify : CAdES/PKCS#7/TimeStamp/証明書の署名値と証明書の検証 
  options: オプション指定 
    -type [cades/pkcs7/ts/cert] : 署名種別の指定 (必須) 
      cades : CAdES 長期署名形式 (CAdES-BES/CAdES-T) 
     pkcs7: PKCS#7 署名形式
      ts : RFC3161 タイムスタンプ形式 
     cert : X.509 証明書形式 (-sign は非対応)
  options: 署名オプション 
    -cert <p12/x509/finger/select/card/p11> : 署名証明書指定 (署名時必須) 
      p12 filepath passwd : PKCS#12 指定 P12 ファイルとパスワードが必要 
     x509 filepath : 指定証明書をファイルから指定(仮署名用)
      finger HEX : Windows 証明書ストアから指紋(HEX 文字列)で指定 
     select : Windows 証明書ストアから選択して取得
     card type [numb] : ICカード利用 (種別指定)
        1 : JPKI Sign : 'JPKI Crypto Service Provider for Sign' 
        2 : JPKI Auth : 'JPKI Crypto Service Provider for Auth' 
        3 : GPKI/JPKI(Old) : 'JPKI Crypto Service Provider' 
        4 : LGPKI/DIACERT : 'Melco Standard-9 Enhanced Cryptographic SP' 
        5 : NDN(GoSign/AOSign) : 'NEC Secure Ware AES Cryptographic Provider' 
        6 : e-Probatio/ToiNX : 'DNP Standard-9 Cryptographic SP' 
        7 : Pentio/TDB/LGPKI : MS_SCARD_PROV_A (MINI DRIVER) 
      p11 filepath passwd : PKCS#11 指定 P11 の DLL ファイルとパスワードが必要 
    -ts <3161/amano> : タイムスタンプ指定 (ts 必須) 
      ※ pkcs7/cades では署名タイムスタンプ 
      3161 url [hash] [id] [passwd] : RFC3161 (id/passwd 指定で Basic 認証対応) 
                                 hash には<sha1/s512>が指定可能 
     amano url license_file passwd : AMANO タイムスタンプサービス(有償)
                                 ライセンスファイルとパスワードが必要 
   -tshash : タイムスタンプ対象を-target にハッシュ値 HEX 文字列で指定
  options: 検証オプション 
    -detail : 詳細な検証情報を出力 
    -tst <time/hash/cert> : タイムスタンプトークンの情報を出力 
      time : タイムスタンプ時刻を出力 
     hash : タイムスタンプ対象ハッシュ値を HEX 文字列出力
      cert : TSA 証明書の情報を出力 
    -tsa <filepath> : TSA 証明書をバイナリ出力する(タイムスタぷのみ) 
    -tflag <all/none/sign|hash|cert> : タイムスタンプ検証フラグ 
     all : 全ての検証を行う(標準設定/-target 引数必須)
     none : 検証しない (-tst オプションで情報のみ取得)
     sign : トークンの TSA 証明書による署名を検証
     hash : ハッシュ値を比較 (-target 引数必須)
```

```
cert : TSA 証明書の PKI 検証
 -sflag <none/org|win> : 証明書ストアフラグ
     none : 証明書ストア無し(試験用) 
     org : 独自証明書ストア利用 
     win : Windows 証明書ストア利用 
  -store dirpath : 独自証明書ストアの指定(※証明書/CRL/OCSP が設定可能) 
  -prior crl : 失効情報優先フラグ指定 
     crl : CRL 優先、省略時は OCSP 優先 
  -repository url : ディレクトリサーバの指定 
  -time GeneralizedTime : 検証時刻の指定 省略時=現在 (試験用) 
  -http <http|inet|sock> : HTTP 通信 API 種別の指定 (省略時は http) 
     http : WinHTTP 利用 (推奨/省略時設定) 
     inet : WinInet 利用 (非推奨/過去互換) 
     sock : 独自 Socket 利用 (OpenSSL 利用) 
 options: 情報オプション 
  -hash <sha1/s256/s384/s512> : ハッシュ値の表示 (-type オプション不要) 
     sha1 : SHA-1 (160 ビット) 
     s256 : SHA-2 (256 ビット) 
     s384 : SHA-2 (384 ビット) 
     s512 : SHA-2 (512 ビット) 
  -base64 : ハッシュ値を Base64 表示 (デフォルト:Hex) 
 options: 入出力オプション 
 -target <filepath> : 署名/タイムスタンプの対象ファイル (必須)
 -target〈hex〉 : -tshash 指定時には HEX 文字列でハッシュ値を指定<br>-in〈filepath〉   : 入力ファイル(verify コマンド必須)
                - :入力ファイル(verify コマンド必須)
 -out <filepath> : 出力ファイル (sign コマンド必須)
 options: ヘルプオプション 
 -help : ヘルプ表示
  -eng / -sjis / -utf8 : メッセージを英語(eng)又は指定文字コードで表示 
 例) CAdES 署名生成 
> LpkCmd -sign -type cades -cert p12 cert.p12 PASSWORD ¥
        -target test.txt -out test.p7s
 例) CAdES 署名検証 
> LpkCmd -verify -type cades -target test.txt -in test.p7s
 例) タイムスタンプ取得 
> LpkCmd -sign -type ts -ts 3161 http://www.langedge.jp/tsa s512 \pm
        -target test.txt -out test.tst
 例) タイムスタンプ検証 
\ge LpkCmd -verify -type ts -target test.txt -in test.tst
 例) 証明書検証 
> LpkCmd -verify -type cert -detail -in test.cer
```

```
LpkCmd-Help.txt
```
#### 2.2.Windows C++ 利用の場合

1) include フォルダをインクルードディレクトリに追加

 C/C++設定の "追加のインクルード ディレクトリ" で include 直下を指定する。 インクルードする場所はリリースファイルを展開したディレクトリ (LePKI-1.XX.RX) 下に ある include ディレクトリ。 LePKI.h をソースから以下のようにインクルードして API を利用する。

// LE:PKI:Lib インクルードファイル #include <LePKI/LePKI.h>

2) lib\_win フォルダをライブラリディレクトリに追加

リンカ設定の "追加のライブラリ ディレクトリ" で以下フォルダを指定する。

32bit リリース版は lib\_win/Release を指定 32bit デバッグ版は lib\_win/Debug を指定 64bit リリース版は lib\_win/Release64 を指定 64bit デバッグ版は lib\_win/Debug64 を指定

LE:PKI:Lib と LePKI.lib をリンカ設定の "追加の依存ファイル" で指定するか、以下を ソースに追加する。

// LE:PKI:Lib インターフェイスライブラリファイル #pragma comment(lib, "LePKI.lib")

3) bin\_win フォルダを環境変数の PATH に追加

32bit リリース版は bin\_win/Release を PATH に追加 32bit デバッグ版は bin\_win/Debug を PATH に追加 64bit リリース版は bin\_win/Release64 を PATH に追加 64bit デバッグ版は bin\_win/Debug64 を PATH に追加

※ 実例として sample/LePKI/cpp の下にあるサンプルソースとプロジェクト cpp.sln を参照。

| ファイル                            | 概要           |
|---------------------------------|--------------|
| CppBuild.bat                    | バッチ式のビルド一括実行 |
| CppAll.bat                      | 一括テスト実行      |
| CppSignTest.bat CppSign.cpp     | 署名サンプル       |
| CppVerifyTest.bat CppVerify.cpp | 検証サンプル       |

Windows C++用のサンプル

## 2.3.Linux C++ 利用の場合

0) 前準備: 「1.6. Linux 環境のインストールとソースビルド」に従いインストールを行う

C++API を利用するので 1-4A または 1-4B の手順に従って環境のセットをする必要がある。

1) include フォルダをコンパイル時の -I オプションにてインクルードディレクトリに指定

インクルードする場所はリリースファイルを展開したディレクトリ(LePKI-1.XX.RX or LePKI-Basic-1.XX.RX) 下にある include ディレクトリ。

 $\frac{1}{2}$ \$ g++ -I../include sample.cpp

LePKI.h をソースから以下のようにインクルードして API を利用する。

// LE:PKI:Lib インクルードファイル #include <LePKI/LePKI.h>

2) lib\_linux フォルダをリンク時の -L オプションにてリンクディレクトリに指定

リンクディレクトリ場所はリリースファイルを展開したディレクトリ(LePKI-1.XX.RX or LePKI-Basic-1-XX.RX) 下にある lib\_linux ディレクトリ。

リンク時の引数に -lLePKI により libLePKI.so を指定

\$ g++ -o sample –L../lib\_linux sample.o –lLePKI –lm –ldl –lstdc++

※ 実例として sample/LePKI/cpp の下にあるサンプルソースと CppBuild.sh 他を参照。

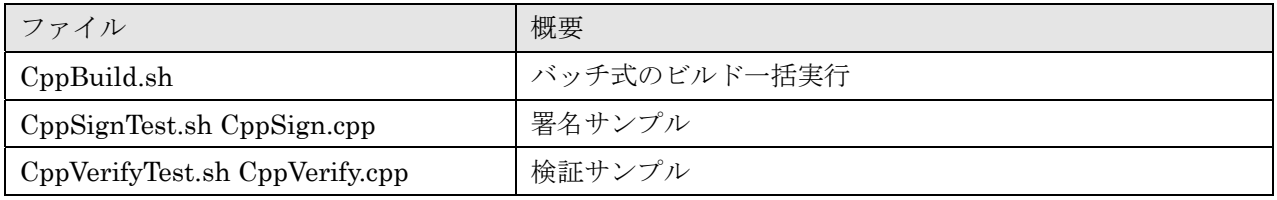

Linux C++用のサンプル

#### 2.4.Java API 利用の場合

Linux 環境では、「1.7. Linux 環境のインストールとソースビルド」に従いインストールを行 う。Java の API を利用するので 1-4A または 1-4B の手順に従って環境のセットをする必要がある。

- 3)Windows 環境では、リリースファイルを展開したディレクトリ(LePKI-1.XX.RX or LePKI-Basic-1.XX.RX) 下にある bin\_win ディレクトリを PATH 環境変数に追加
- 1)パッケージを import する

Java ソースに LePKI と LePKI を以下のようにインポートしておく。

import jp. langedge. LePKI. \*;

2) jar ファイルを classpath に指定する

コンパイルと実行時に classpath として LePKI-1.0.XX.jar と lepki-1.0.XX.jar を指定。 XX はバージョン番号(例 V1.0.0 なら"0")

// コンパイル javac –classpath .;lepki-1.0.XX.jar Sample.java // 実行 java -classpath .; lepki-1.0.XX. jar Sample

※ 実例として sample/LePKI/java の下にあるサンプルソースと JavaBuild.bat 他を参照。

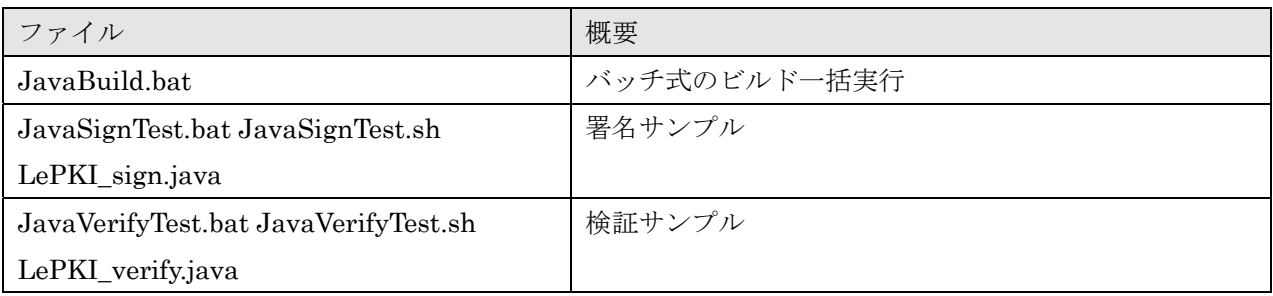

Java 用のサンプル

## 注意:Java 環境におけるネイティブメモリの解放について

LE:PKI:Lib の Java クラスは全て JNI を利用しておりメモリもほとんど Java 管理外のネイティブ 側で管理されている。この為に Java のガベージコレクターはあまりメモリを使っていないと判断し てしまいすぐに解放されずメモリ不足になる場合がある。特にネイティブなメモリを消費するクラス は LePKI である。LE:PKI:Lib の各 Java クラスに用意されている finalize() を呼び出す事でネイテ ィブ側にて確保されたメモリが解放される。LePKI クラスは利用後に必ず finalize() を呼び出すこと。 他のクラスに関しても出来れば利用後明示的に finalize() を呼び出すことを推奨する。詳しくはサン プルのソースを参照。

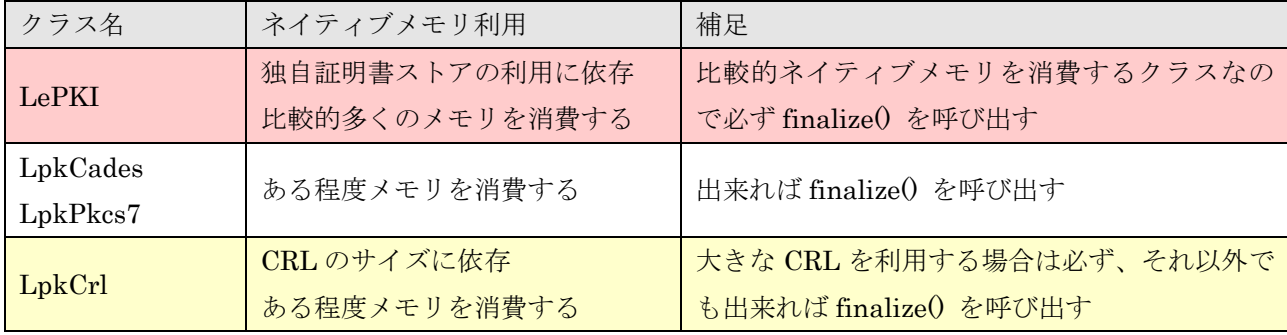

ネイティブメモリを必要とする主なクラス

## 注意:Java 環境における 32bit と 64bit の問題について

LE:PKI:Lib の Java クラスは全て JNI を利用している為に、JNI からよびだされるネイティブ部 と Java 本体の 32bit/64bit 環境が一致している必要がある。64bit の Java をご利用の場合には Linux は 64bit 版を、Windows は Release64 フォルダ下を、それぞれ使う必要がある。

## 注意:サポートする JDK 環境

Java API のライブラリ LePKI-1.0.0.jar / lepki-1.0.0.jar を JDK7(1.8)でビルドするように変更 した。以前は JDK6(1.6) だった。

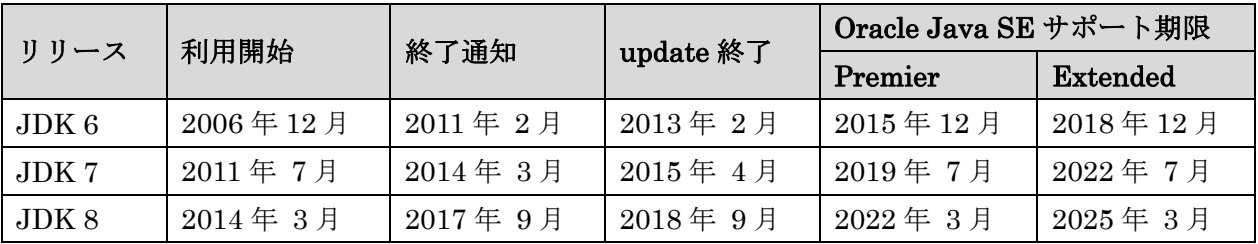

Oracle Java SE サポート・ロードマップ

http://www.oracle.com/technetwork/jp/java/eol-135779-ja.html

 なお JDK6 以前のライブラリが必要であればご利用の環境にて以下バッチファイルかシェルスク リプトでビルドが可能。

java/LePKI/JavaBuild.bat (JavaBuild.sh)

OpenJDK 系での利用も問題ありません。

## 2.5..NET API 利用の場合

.NET は Windows 環境のみのサポートとなり、Linux 環境では現在.NET の API は非サポートで す。.NET 用の LePKIdnet.dll / LePKIdnet.dll はマネージド DLL ですのでアセンブリの関係で PATH 環境変数が通った場所に置いても利用できません。利用する実行ファイル(例: CsSign.exe)と同じ ディレクトリに入れることを推奨します。

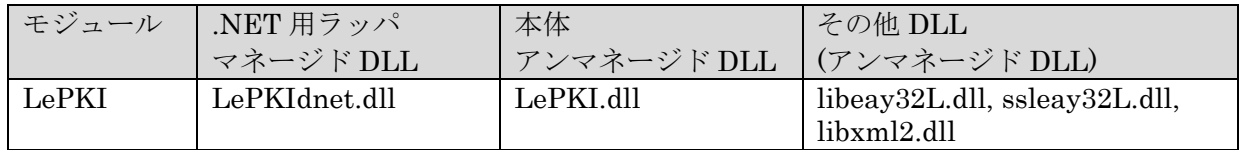

LePKIdnet.dll をどうしても実行ファイルとは別のフォルダに置きたい場合には、<実行ファイル 名>.config と DEVPATH 環境変数を使う方法がある。ただしこれは開発者向けの高度な利用方法な ので、実行ファイルと同じ場所でのご利用を推奨する。詳しくは CsSign.exe.config.sample の中の コメントや以下サイトを参照。なお本体およびその他の DLL はアンマネージド DLL なので、PATH 環境変数が通った場所であればどこにあっても構わない。表示/取得されるバージョン番号は本体アン マネージド DLL のものとなる。

 参考 https://msdn.microsoft.com/ja-jp/library/cskzh7h6%28v=vs.110%29.aspx 注:利用時には DEVPATH 環境変数と PATH 環境変数の両方を指定する必要がある。

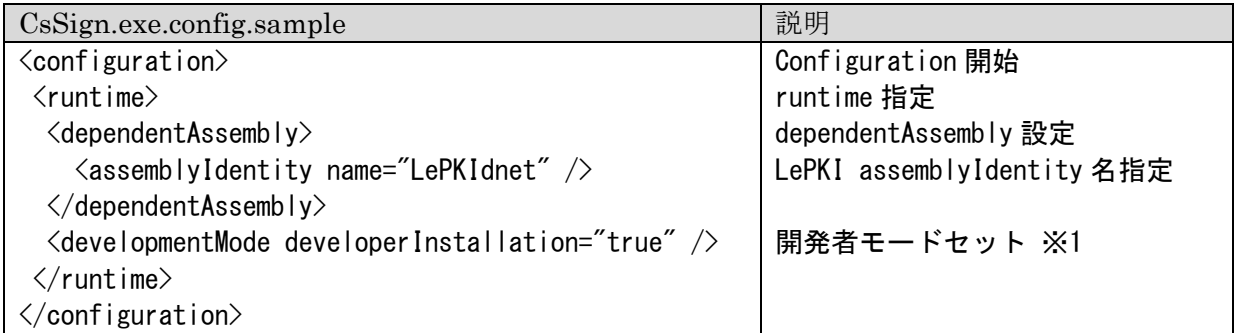

※1 developmentMode developerInstallation が true の時に DEVPATH が有効になる。

利用方法:LePKIdnet.dll を参照に追加する

※ 実例として sample/LePKI/cs の下にあるサンプルソース等を参照。

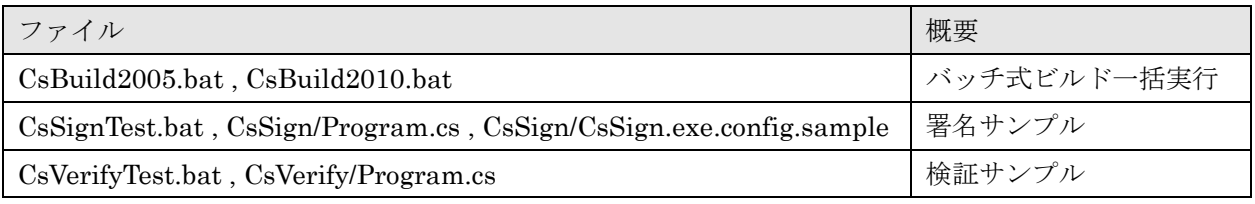

.NET C#用のサンプル

## 注意:.NET 環境におけるネイティブメモリの解放について

LE:PKI:Lib の.NET クラスはマネージドコードを利用していますが、内部は C++で記述されてお りアンマネージドコードで構成されている。メモリもほとんどアンマネージドのネイティブ側で管理 されている。この為に.NET のガベージコレクターはあまりメモリを使っていないと判断してしまい すぐに解放されずメモリ不足になる場合がある。特にネイティブなメモリを消費するクラスは LePKI と LePKI である。

LE:PKI:Lib の各 .NET クラスに用意されている finalize() を呼び出す事でネイティブ側で確保さ れたメモリが解放される。LePKI クラスと LePKI クラスは利用後に必ず finalize() を呼び出すこと。 他のクラスに関しても出来れば利用後明示的に finalize() を呼び出すことを推奨する。詳しくはサン プルのソースを参照。

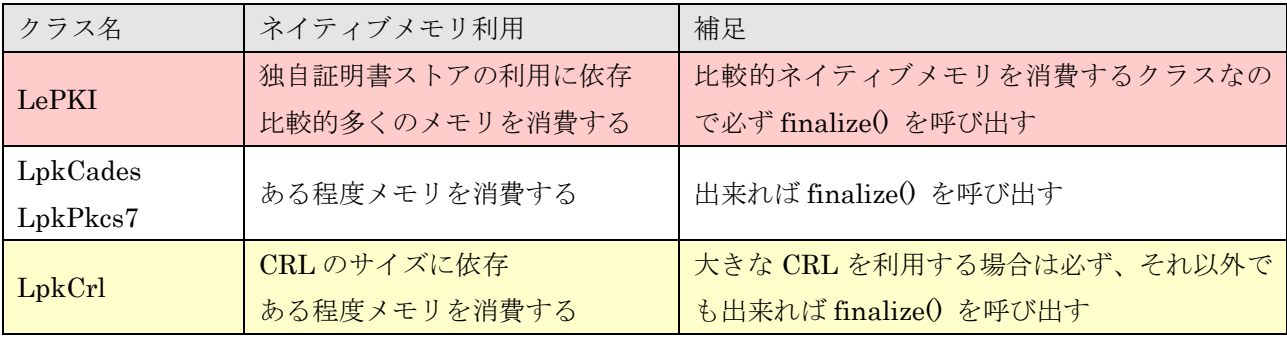

ネイティブメモリを必要とする主なクラス

## 注意:.NET 環境における 32bit と 64bit の問題について

LE:PKI:Lib の.NET クラスは内部的に C++を利用している為に、.NET からよびだされるネイティ ブ部と.NET 本体の 32bit/64bit 環境が一致している必要がある。64bit の.NET 環境をご利用の場合 には Release64 フォルダ下を使う必要がある。

#### 注意:必要となる.NET Framework のバージョンはビルド環境に依存する

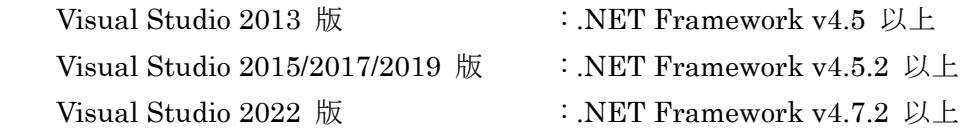

#### 2.6.LpkCmd コマンドの利用例

LE:PKI:Lib はライブラリ製品ではあるが、簡単に機能を利用するコマンドプログラム LpkCmd が 提供されている。利用方法の詳細はヘルプンド(LpkCmd -help)を参照して頂くとして、ここでは 簡単に署名や検証の利用例を説明する。

#### 1) 署名付与/タイムスタンプ取得

- CAdES 署名付与 (PKCS#12 ファイルの利用・タイムスタンプ有り) (%TS\_URL%で URL 指定した例)
- $>$  LpkCmd.exe -sign -type cades -cert p12../LeTest.p12 test \ -ts 3161 %TS\_URL% -target target.txt -out cades-t.p7s
- PKCS#7 署名付与(タイムスタンプ無し)
- $>$  LpkCmd.exe -sign -type pkcs7 -cert p12../LeTest.p12 test -target target.txt \} -out pkcs7.p7s
- RFC 3161 タイムスタンプ取得 (%TS\_URL%で URL 指定した例)
- > LpkCmd.exe -sign -type ts -ts 3161 %TS\_URL% -target target.txt -out timestamp.tst

## 3) 署名/タイムスタンプ検証

- CAdES 署名検証
- > LpkCmd.exe -verify -type cades -detail -store ../store/ -target target.txt -in cades-t.p7s
- PKCS#7 署名検証
- > LpkCmd.exe -verify -type pkcs7 -detail -store ../store/ -target target.txt -in pkcs7.p7s

○ RFC 3161 タイムスタンプ検証

 $>$  LpkCmd exe -verify -type ts -detail -store  $.$ /store/ -target target -in timestamp tst

※ 実例として sample/LePKI/cmd の下にあるサンプルソースを参照。

| <b>  ファイル</b>                      | 概要                     |
|------------------------------------|------------------------|
| CmdSignTest.bat CmdSignTest.sh     | 署名サンプル (署名フィールドも同時に作成) |
| CmdVerifyTest.bat CmdVerifyTest.sh | 検証サンプル                 |

コマンド利用のサンプル

## 3.PKI要素と署名方法

#### 3. 1. 証明書と署名鍵 (秘密鍵)

LE:PKI:Lib において、証明書は X.509 標準の電子証明書をサポートしている。X.509 電子証明書 は LpkCert クラスを利用する事で利用が可能になっている。証明書には公開鍵が含まれているが、 ペアとなる署名鍵(秘密鍵とも呼ばれる)が署名時に必要となる。署名鍵はソフトウェア(ファイル やデータ)として保持する方法と、ハードウェア (HSM や IC カード等)として保持する方法の 2 種類がある。また署名鍵をサーバーで管理するのか、利用者の PC 上で管理するのか、と言う点も署 名システムを設計する上では重要となる。電子署名の実現方式は大きく分けると「ローカル署名」「リ モート署名」「クライアント署名」の 3 つに分類できる。

1. ローカル署名 (署名アプリ等)

> クライアント端末上で署名処理全てを行う ✔ タイムスタンプ取得や検証時にはネット接続が必要

#### 2. リモート署名 (クラウド署名)

> サーバー上で署名処理全てを行う ✔ 利用者の認証が必須であり近年注目を集める方式 ※ 参考: JT2A リモート署名ガイドライン (JNSA サイト) https://www.jnsa.org/result/jt2a/data/RemoteSignatureGguide\_All.pdf

#### 3. クライアント署名 (サーバー連携)

▶ サーバーとクライアントが連携して署名を行う(ラング・エッジの造語)

- ✔ サーバー部は署名ファイルの生成とハッシュ値計算
- ✔ クライアント部はハッシュ値から署名値の生成のみ

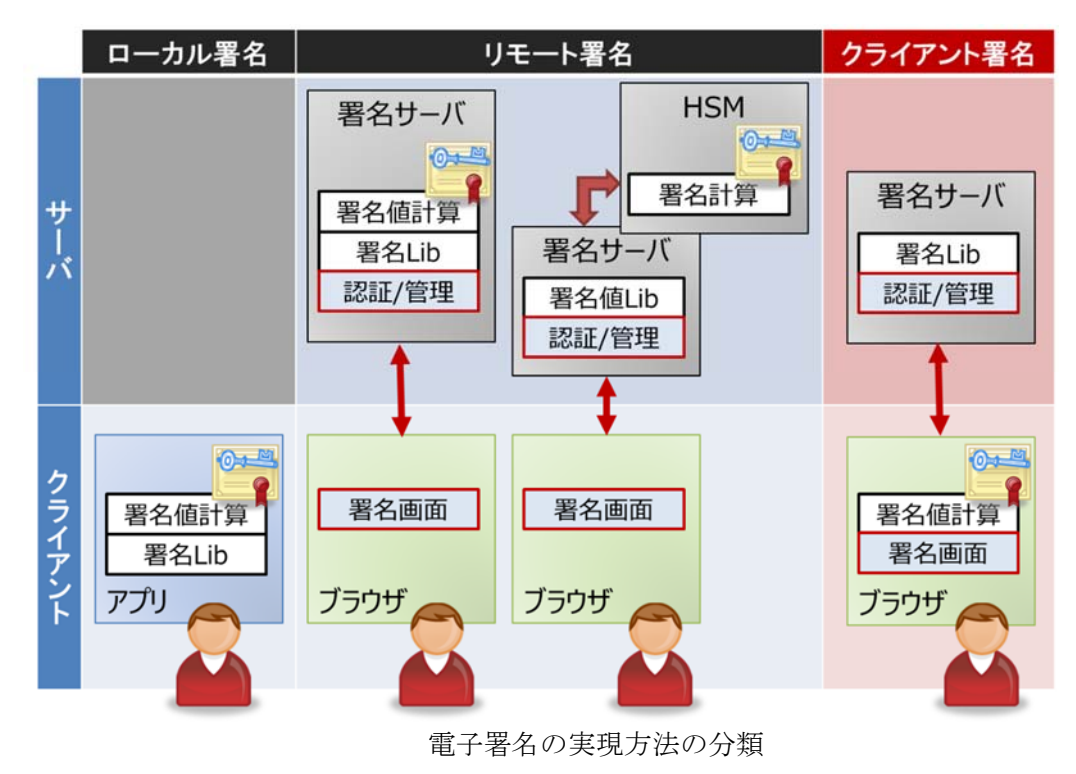

Copyright © 2012-2024 LangEdge,Inc. All rights reserved. 29

ローカル署名とリモート署名は署名鍵と署名ライブラリである LE:PAdES:Lib や LE:XAdES:Lib を同じ PC・システム上で利用し、証明書の LpkCert クラスを使って署名することになる。ただし HSM を利用する場合は署名値の計算を外部にある HSM で計算する為に LpkCert クラスは使わずに 独自に署名値計算部を実装する必要がある。クライアント署名は利用者 PC(Windows 環境)上のブ ラウザで動作する LE:Client:Sign が提供する専用プラグインで署名値を計算する。

| 種類                   | Linux   | Windows | 概要と詳細章                       |
|----------------------|---------|---------|------------------------------|
| Windows 証明書ストア       | ×不可     | ○可能     | 4. 4. Windows 証明書ストア を参照     |
| PKCS#12 ファイル         | ○可能     | ○可能     | 4. 5. PKCS#12 ファイル を参照       |
| CAPI 対応 IC カード       | ×不可     | ○可能     | V1.07.R2 以降 CAPI スペック指定で利用可能 |
| (IC カードリーダーが必要)      |         |         | 4. 6. CAPI 対応 IC カード を参照     |
|                      |         |         | ※ V1.07.R1 以前は JPKI のみ利用可能   |
| PKCS#11 対応 IC カード    | △限定     | △限定     | 機能はあるが実績が少なく注意が必要。           |
| (IC カードリーダーが必要)      |         |         | 4. 7. PKCS#11 対応 IC カード を参照  |
| HSM 等署名値計算は別         | ○可能     | ○可能     | 4. 8. HSM を参照                |
| (HSM は別サーバーで稼働)      |         |         | ※ 署名に LpkCert クラスを使わない利用     |
| クライアント署名             | ○可能     | ○可能     | サーバー側の JavaScript ライブラリと利用者  |
| (Windows ブラウザ用プラグイン) | (サーバー側) | (サーバー側) | PC 上のブラウザ (IE か Edge) のプラグイン |
|                      |         |         | と連携して PAdES/ XAdES 署名を実現。署名  |
|                      |         |         | 値のみ利用者 PC で計算する。             |
|                      |         |         | 7.クライアント署名(Ver2.1) を参照       |
|                      |         |         | ※ 署名値計算には専用プラグインを利用          |

署名鍵の保管種類による署名方法の分類

証明書は認証局にて発行されるが、日本において公的に認められている証明書は大きく分けると以 下の5種類がある。このうち最初の2つ(官職証明書とヘルスケア PKI)は一般では利用できない。 法人であれば商業登記証明書が使えるが、大企業では難しい為に特定認証局を利用するケースが多い。 個人であれば公的個人認証サービスの利用が簡単である。これらの多くは PKCS#12 形式で提供され るが IC カード等で提供されるケースもある。IC カードは CAPI 対応または PKCS#11 対応としてド ライバが提供されるが全てに対応出来る訳では無い。ICカードの利用について詳しくは「4.6 CAPI 対応 IC カードによる署名の利用」と「4.7 PKCS#11 対応 IC カードによる署名の利用」を参照。

| 証明書                | 発行    | 説明                       |
|--------------------|-------|--------------------------|
| 官職証明書              | 官職認証局 | GPKI やほぼ同じ仕様の LGPKI 等    |
| ヘルスケア PKI          | 厚生労働省 | 医療従事者向けの HPKI            |
| 商業登記(電子認証登記所電子証明書) | 法務省   | 法人代表者に発行される証明書           |
| 特定認証業務(一般的に特定認証局)  | 民間認証局 | GPKI で認められ相互接続された認定証明書   |
| 公的個人認証サービス電子証明書    | 地方自治体 | 公的個人 JPKI 証明書(マイナンバーカード) |

日本で公的に認められる証明書

Copyright © 2012-2024 LangEdge,Inc. All rights reserved. 30

世界標準の認証局として WebTrust 認定され Windows(IE/Edge)やブラウザに登録済みの認証局 も多い。これらの証明書も PKCS#12 形式で入手可能であれば、LE:PKI:Lib にて利用可能である。 WebTrust 認定された証明書はルート証明書をインストールする手間も無く使いやすいが、公的な申 請等では利用できないので注意が必要。証明書の選択は別途コンサルも可能。

 なお証明書の失効については一般的に、CRL(証明書失効リスト)による方法と、OCSP(オンラ イン証明書状態プロトコル)による方法の、いずれかとなる。LE:PKI:Lib ではどちらにも対応して いる。また失効情報 (CRL/OCSP) には署名が付けられるが、証明書の署名と同じ署名証明書では無 い場合でも信頼済みのルート証明書であれば有効となる。

PDF 署名では業界標準となっている Adobe Reader/Acrobat では、失効情報への署名も証明書の署 名と同じ署名証明書である必要があるのでこの点では検証結果が異なる可能性がある。これは対応し ているポリシの違いである。他にも証明書検証において既存の検証器と検証結果が異なるケースもあ るがいずれも対応している仕様やポリシの違いであり異常では無い。

参考情報:

デジタル署名検証ガイドライン(JNSA 電子署名ワーキンググループ) https://www.jnsa.org/result/e-signature/2021/

電子署名検証を 10 分で説明してみる http://eswg.jnsa.org/matsuri/201610/20161026-L4-miyachi.pdf

## 3.2.検証情報(証明書チェーン・CRL・OCSP)と検証手順

X.509 電子証明書は PKI(公開鍵基盤)により検証が可能となっている。検証時に必要な情報は検 証情報と呼ばれる。検証情報は認証パスに含まれる証明書と CRL や OCSP により構成される。署名 証明書(EE:エンドエンティティ証明書)は発行元の親証明書(以下例だと中間 CA 証明書)から 順に自己署名のルート証明書までの認証パスを順に辿って構築する(以下例だとルート証明書・中間 CA 証明書・署名証明書の 3 階層)。認証パスのルート証明書を除く各証明書に対して失効情報により 失効確認を行う。PKI の起点となるルート証明書(自己署名証明書)の失効確認は必要なく証明書ス トアの「信頼済み」証明書群にあることを確認する。

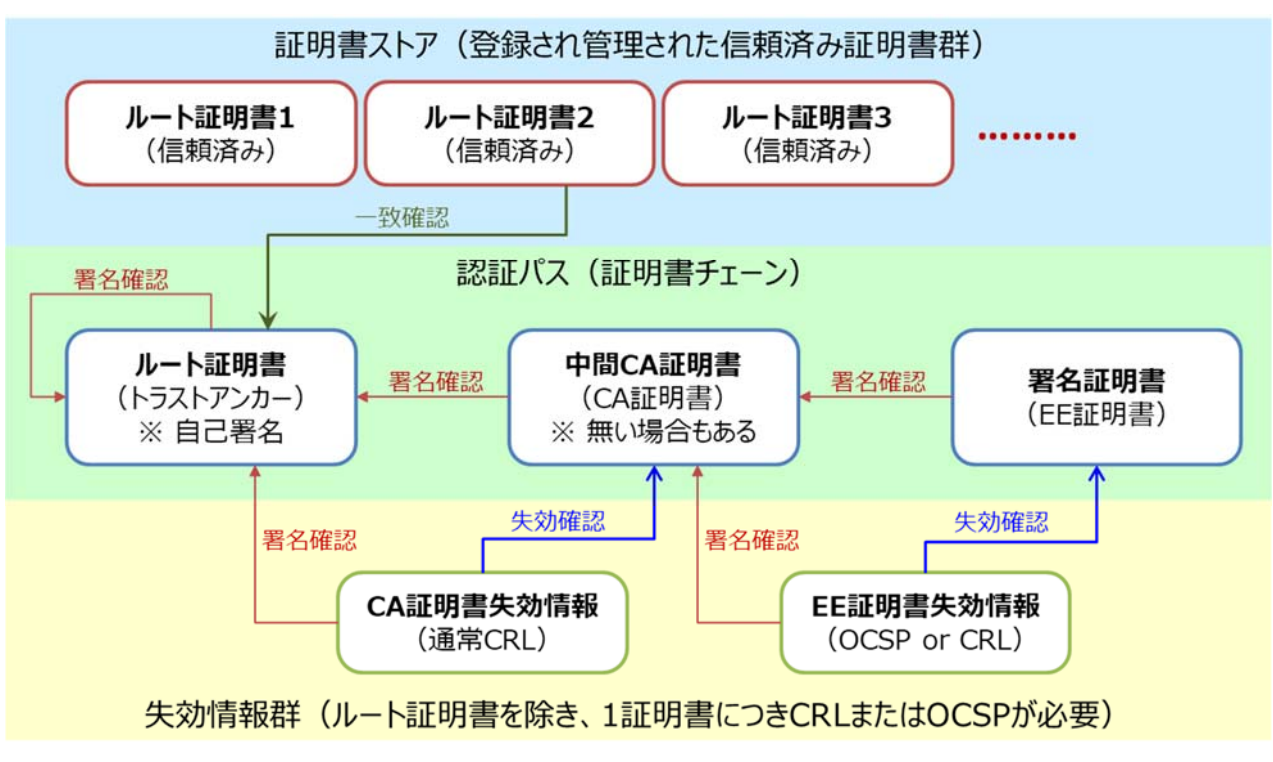

3 階層の認証パスを持つ場合の検証情報関連図の例

LE:PKI:Lib では証明書を検証する API として LePKI.verifyCert() を提供している。verifyCert() は内部では、認証パスを構築する buildPath() と、失効情報を取得する validPath() と、失効有無の 確認とトラストアンカーの確認を行い検証する verifyPath() を実行している。

| 目的      | LePKI メソッド       | 説明                                          |
|---------|------------------|---------------------------------------------|
| 証明書検証   | verifyCert       | 内部で buildPath → validPath → verifyPath を実行。 |
| 認証パス構築  | <b>buildPath</b> | 指定証明書から自己署名証明書までの認証パスを構築する。                 |
| 失効情報取得  | validPath        | 認証パスの各証明書の失効情報を取得する。                        |
| 失効情報等確認 | verifyPath       | 各証明書が有効でありルート証明書が信頼済みを確認する。                 |

LePKI クラスの証明書検証 API

LePKI.validPath では色々な場所から検証情報を取得する。各証明書/CRL/OCSP はどこから取得 したものかを LpkCert/LpkCrl/LpkOcsp 各クラスの getFrom() で確認できる。長期署名済みの場合 には PAdES/XAdES の検証情報から取得されるが、長期署名ではない場合には証明書ストアやネッ トワークから取得される。長期署名と呼ぶ為には最後のアーカイブタイムスタンプ関連の検証情報を 除き LPK\_FRM\_NETWORK が無い必要がある。

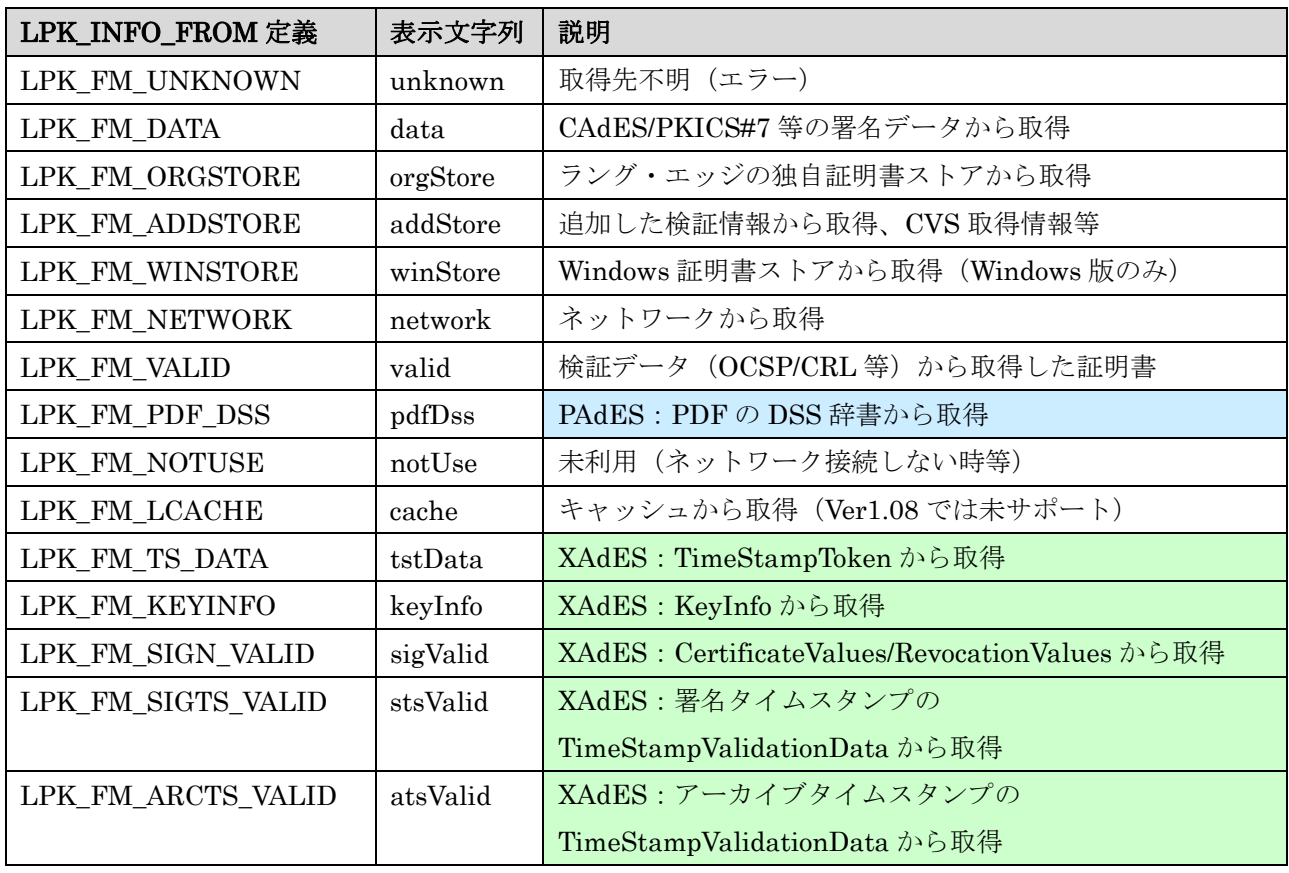

 失効有無の確認は失効リストの CRL(ブラックリス方式:リストに含まれなければ有効)と有効 性確認の OCSP(証明書毎に問合せして失効有無を返却)のいずれかで行われる。証明書によっては CRL と OCSP の両方に対応している場合もあるがどちらを使うかは「3.11.失効情報取得の高 度な指定」を参考に決める必要がある。

## 3.3.タイムスタンプの利用

LE:PKI:Lib において、タイムスタンプは RFC 3161 標準およびアマノタイムスタンプサービス 3161 のライセンスファイルをサポートしている。RFC 3161 標準を利用する場合は LpkTs3161 クラ スを、アマノタイムスタンプサービス 3161 のライセンスファイルを利用する場合は LpkTsAmano クラスを使う。日本において公的に認められているタイムスタンプ局は、総務大臣認定を受ける必要 がある。認定されたタイムスタンプ局は総務省のページで確認が出来る。認定を受けたタイムスタン プ局を本書では「商用タイムスタンプ局」と呼ぶ。商用タイムスタンプ局の利用は通常有償である。

総務省:総務大臣による(タイムスタンプ)認定制度

https://www.soumu.go.jp/main\_sosiki/joho\_tsusin/top/ninshou-law/timestamp.html

 ラング・エッジでは試験用にオープンなタイムスタンプサーバーを用意している。これは OpenSSL を利用した FreeTSA を利用している(「3.10.LE:PKI:Lib 試験用環境」参照)。ラング・エッジ の電子署名製品の利用サンプルは全てこの FreeTSA を使った試験用タイムスタンプサーバーを利用 している。なお独自の TSA 証明書を利用しているので公式や公的な目的では利用できない。あくま で動作試験用として運用しているので連続した過度なアクセスは認められない。

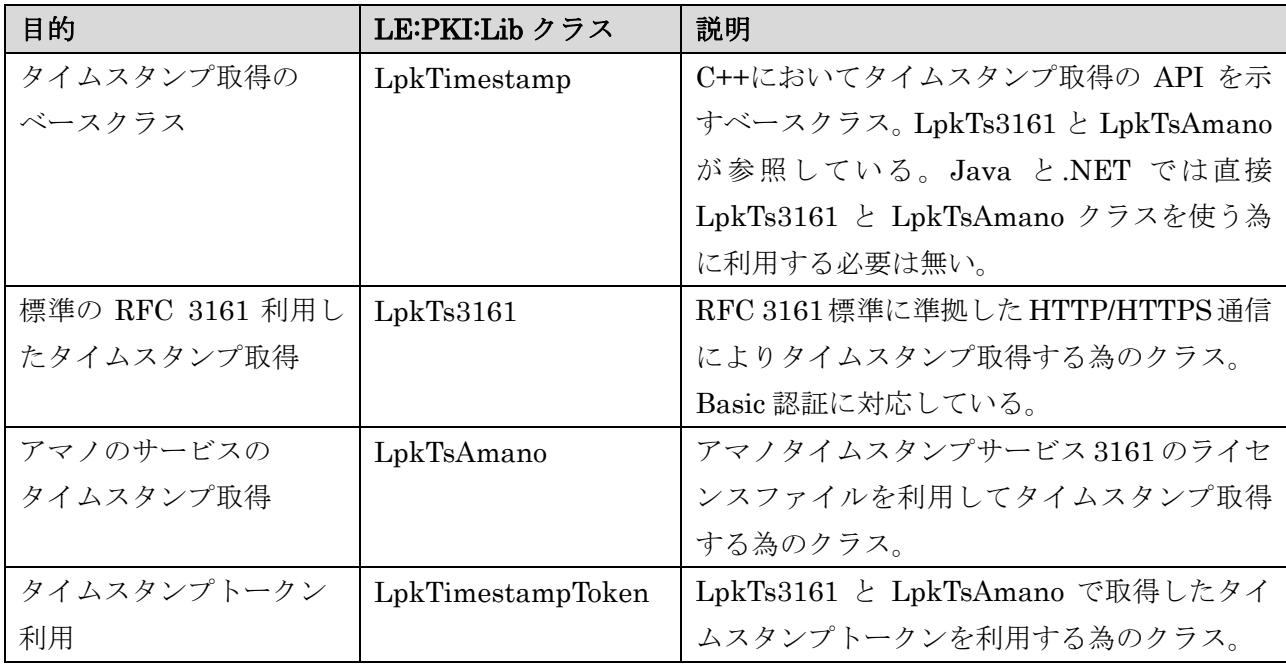

LE:PKI:Lib のタイムスタンプ関連クラス

次に LE:PKI:Lib にてタイムスタンプを利用する場合の組み込み方法を簡単に説明する。

## A)RFC3161 標準による接続

API からは専用クラス LpkTs3161 クラスを利用する。コマンドからは-ts 3161 引数で指定。

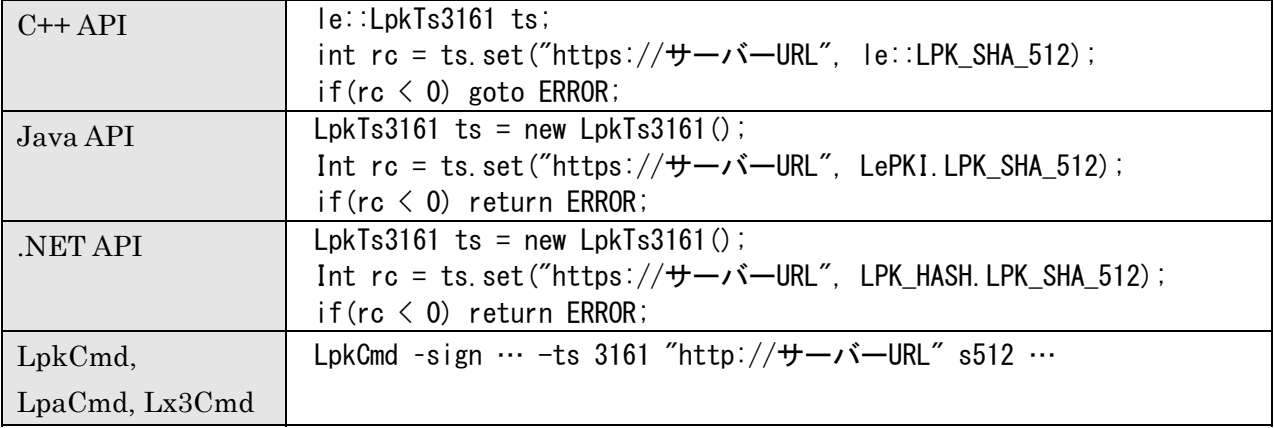

※ LpkTs3161 クラスで指定可能なハッシュ方式は LPK\_SHA\_256 か LPK\_SHA\_512 です。

※ 試験用 FreeTSA の場合にはサーバーURL は https://www.langedge.jp/demotsa となります。

## ○ Basic 認証による接続(オプション)

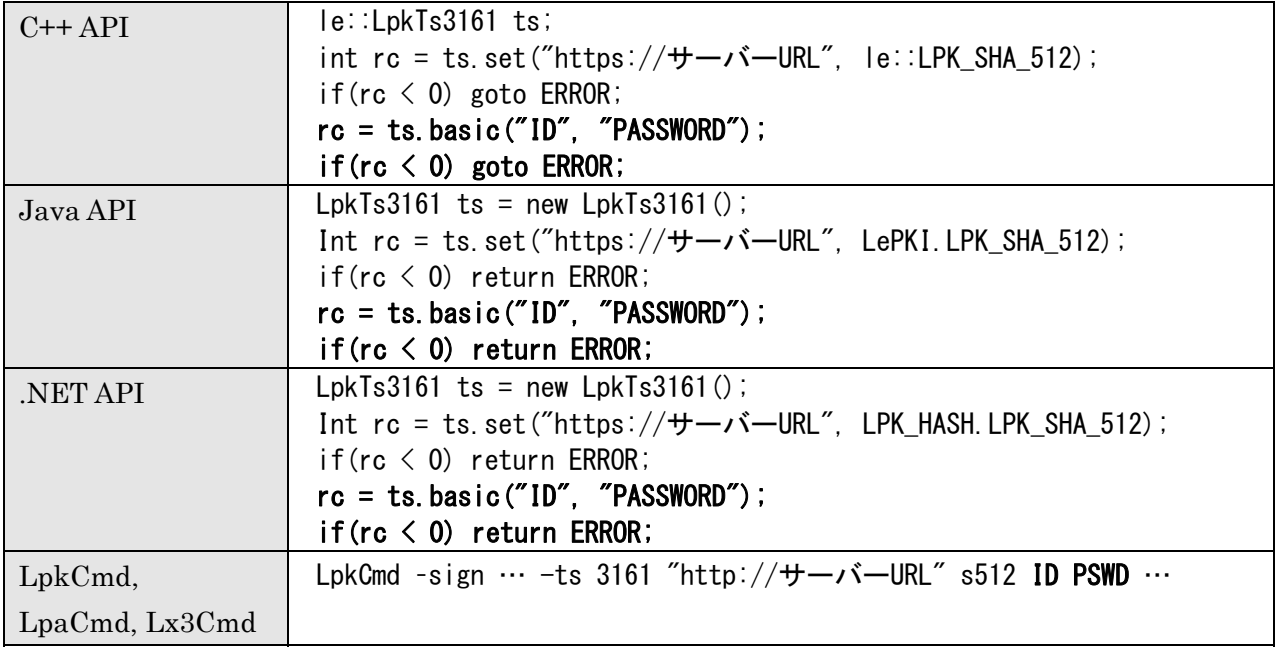

※ 商用タイムスタンプの場合サーバーURL と ID/パスワードは別途ベンダーから提供されます。

※ 試験用 FreeTSA の場合にはサーバーURL は https://www.langedge.jp/batsa となり、ID が "langedge"でパスワードが"test"となります。

## B) アマノタイムスタンプサービス 3161 の利用(アマノのライセンスファイル利用)

API からは専用クラス LpkTsAmano クラスを利用する、コマンドからは-ts amano 引数で指定。

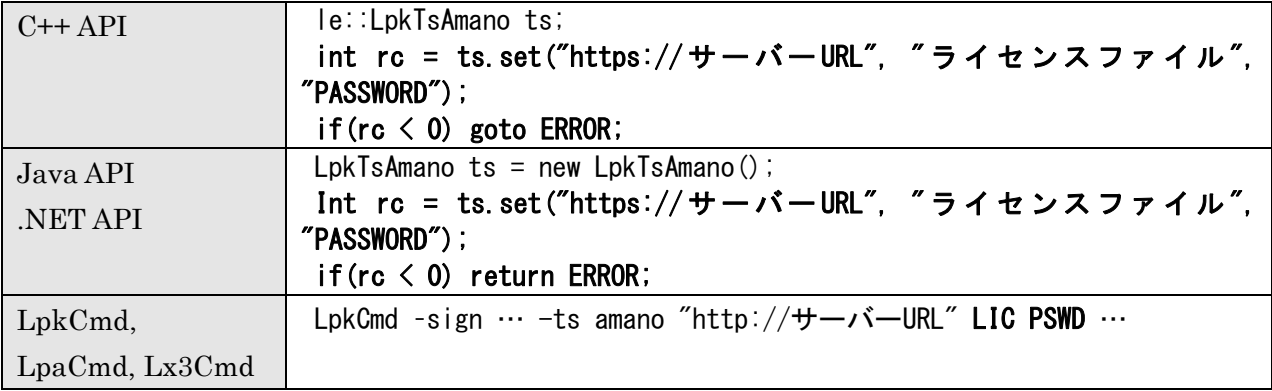

※ サーバーURL とライセンスファイル、パスワードはアマノとの契約後に提供されます。

#### 3.4.独自証明書ストア(Linux 版/Windows 版共通)

 一般に Windows 環境では「Windows 証明書ストア」が、Java 環境では「Java 証明書ストア」が 利用される。LE:PKI:Lib は C++ にて開発されている関係で「Java 証明書ストア」が利用できない。 その為に LE:PKI:Lib では「独自証明書ストア」を提供する。なお Windows 版では「Windows 証明 書ストア」の利用も可能となっており独自証明書ストアと共に利用することができる。

 「独自証明書ストア」は「信頼済みルート証明書(trusts)」「中間証明書(certs)」「検証情報(valids)」 のディレクトリで構成される。LePKI.setStore() でディレクトリ指定と読み込みを行う。ディレクト リ指定を NULL にすると実行ファイルのあるディレクトリ下の store フォルダが指定される。例えば LpkCmd コマンドであれば、LpkCmd の下にあるディレクトリとなる。サーバー組み込み時には明 示的なディレクトリの指定を推奨する。その他 addTrust() / addCert() / addCrl() / addOcsp() の各 APIを使って独自証明書ストアに情報追加も可能である。なお署名証明書(と署名鍵)は PKCS#12 形式のファイルで指定するので独自証明書ストアには含まれない。

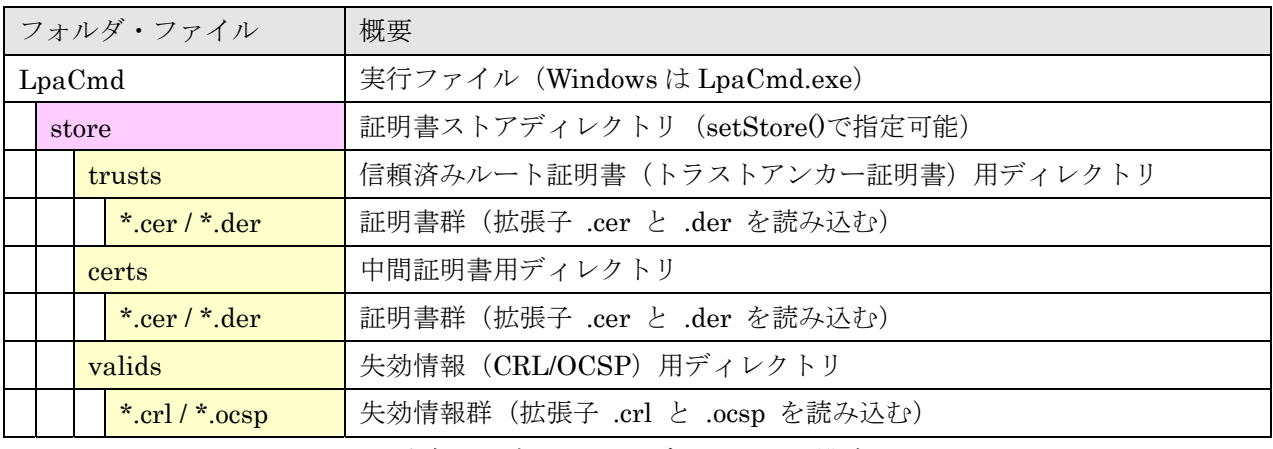

独自証明書ストアのディレクトリ構成

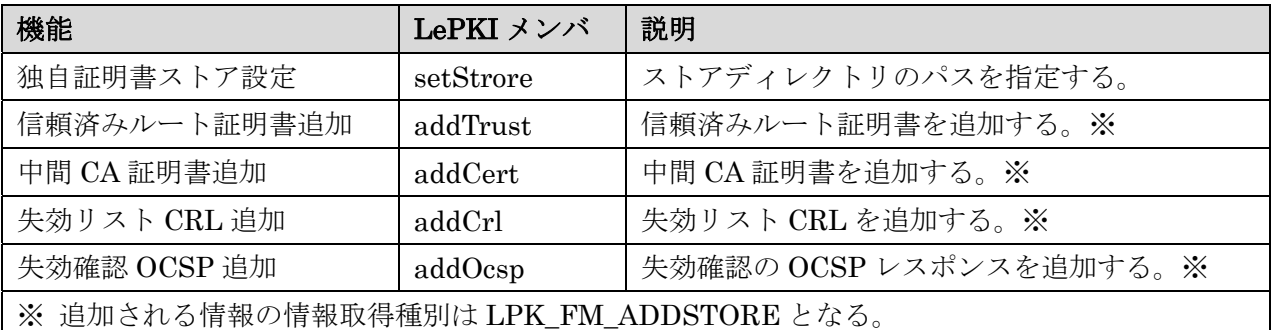

独自証明書ストアを利用する LePKI クラスの API

LE:PKI:Lib の Windows 版では Windows 証明書ストアから、信頼済みルート証明書("ROOT") と中間証明書("CA")を取得する。Windows 版でも setStoreFlag(FLAG flag) の引数として LPK\_WIN\_STORE をオフにして指定すると Windows 証明書ストアは利用されない。

#### 3.5.Windows 証明書ストア(Windows 版のみ対応)

 現在 Linux 版では独自証明書ストアのみの対応だが、Windows 版ではシステム標準の Windows 証明書ストアも署名や検証時に利用が可能である。Windows 証明書ストアは用途により 6 種類に分 かれているが署名時と検証時に利用可能な Windows 証明書ストアは以下となる。なお検証時には Windows 証明書ストアの利用はオフにする事も出来る。

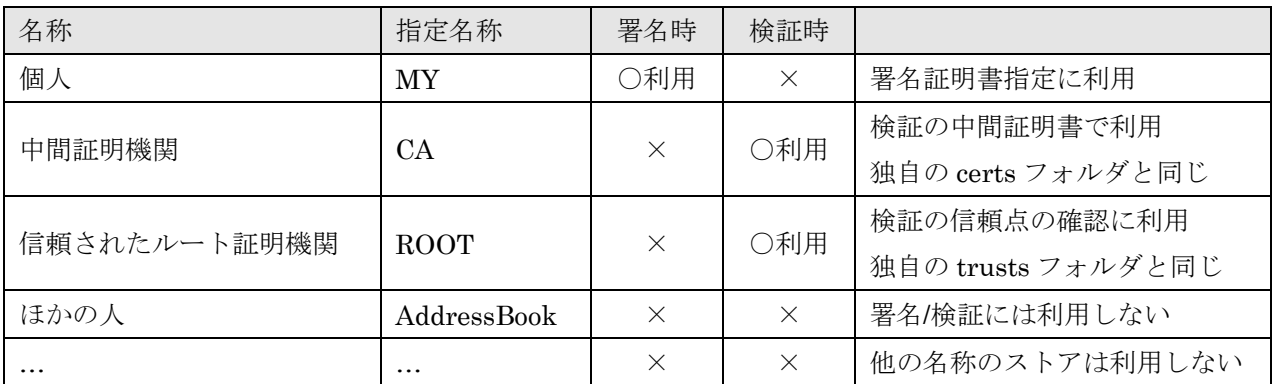

利用される Windows 証明書ストアの種類

 検証時には中間証明書やトラストアンカー(信頼点)の確認に利用されるが、利用方法としては使 う/使わない程度であるが、署名時の証明書指定は IC カード等も含み少し面倒な面がある。

Windows 証明書ストアの「個人」には通常インストール済みの署名鍵と連携した証明書が格納さ れている。Windows 環境で署名鍵と連携した証明書を表示した場合「全体」タブ中にて「この証明 書に対応する秘密キーを持っています。」と表示される。

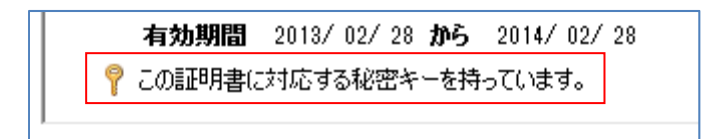

Windows 環境で署名鍵と連携した証明書を表示した場合

 この署名鍵はログインしたユーザ毎に設定が異なる。ログインしたユーザであれば PIN やパスワ ード等の入力は不要であり、そのまま署名等に利用できる。サーバーの Web サービス等で利用する 場合にはログインするユーザ名が重要となるので注意が必要である。

 またインストールしていなくても、IC カードや USB トークンに格納された証明書と署名鍵も、 Windows 証明書ストアの「個人」に表示される場合がある。なお IC カードの種類によっては別途 Windows 証明書ストアへの証明書インストールが必要な場合もあるので注意が必要である。

次に Windows 証明書ストアに個人に入っている証明書と関連付いた署名鍵の利用方法を指定方法 別に簡単に説明する。

## 1) 証明書選択画面による証明書(+署名鍵)の指定

Windows 標準の GUI を使った証明書と署名鍵の指定。GUI を使っている為にバッチ処理では利用 できないので注意。title 引数で証明書選択画面に表示する文字列を指定可能。

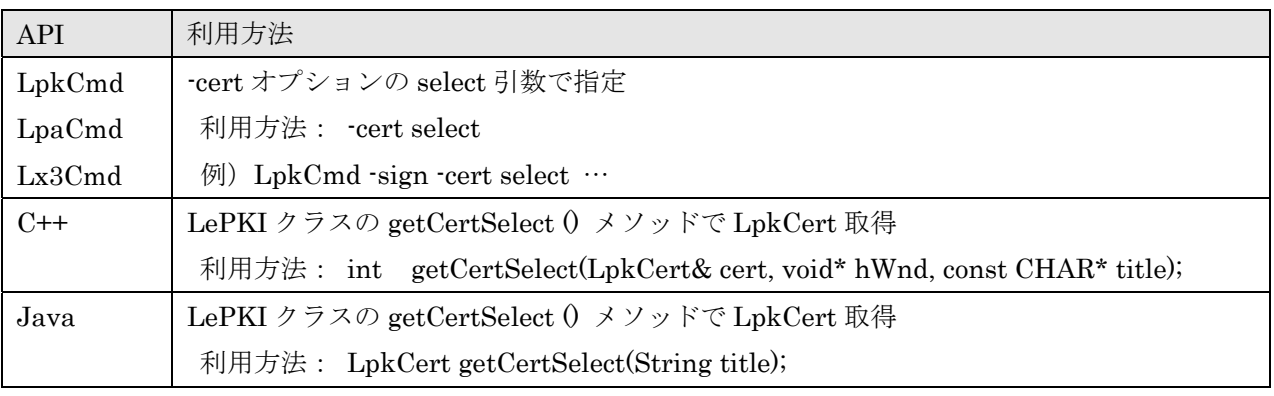

証明書選択画面による証明書と署名鍵の指定

## 2) ハッシュ値(又は証明書ファイル)による証明書(+署名鍵)の指定

 証明書のハッシュ値(指紋)を使った証明書と署名鍵の指定。X.509 形式の証明書ファイルを指定 する事も可能。また C++のみだが Win32 の証明書ハンドル PCCERT CONTEXT による指定も可能。

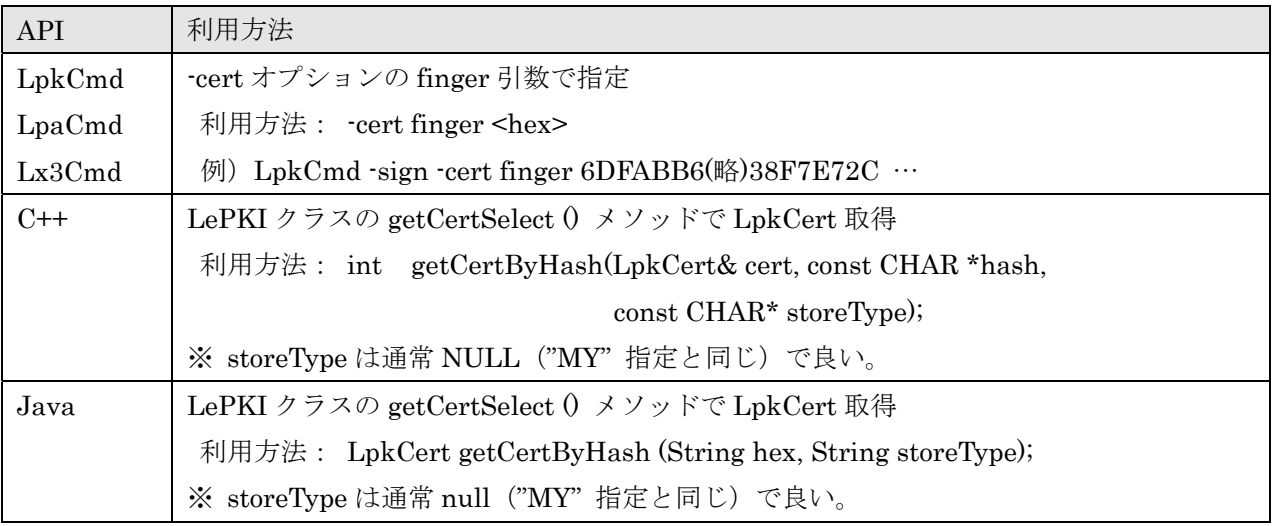

ハッシュ値による証明書と署名鍵の指定

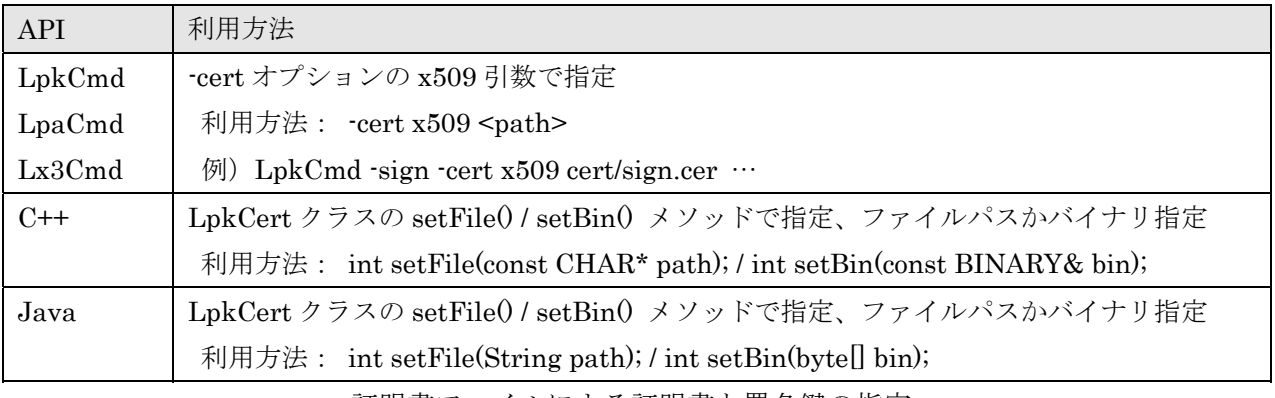

証明書ファイルによる証明書と署名鍵の指定

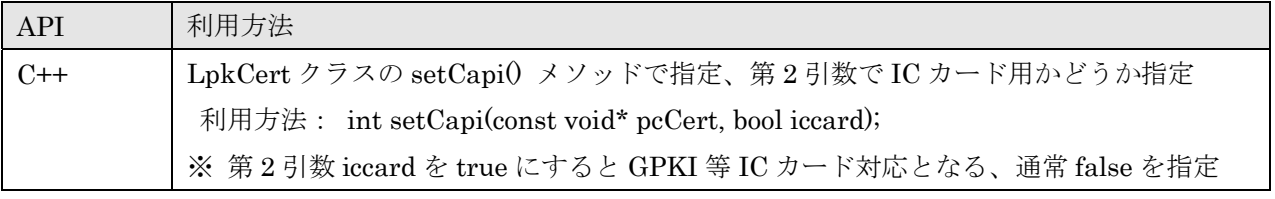

PCCERT\_CONTEXT による証明書と署名鍵の指定

#### ※ Windows の CryptoAPI(CAPI)による RSA-SHA2 署名の考察

Windows 環境にて署名を行う場合に幾つかの API が提供されているが、LE:PKI:Lib では CAPI (CryptoAPI)を利用している。CAPI による暗号機能は暗号プロバイダ(CSP)を指定して行われ る。標準の暗号プロバイダにおけるプロバイダタイプは PROV\_RSA\_FULL になる。IC カードや USB トークンの場合は暗号プロバイダが標準とは異なるが、通常プロバイダタイプは PROV\_RSA\_FULL の指定が必要となり別のプロバイダタイプは指定できない事が多い。

Windows 標準の暗号プロバイダではプロバイダタイプ PROV RSA FULL の場合に RSA-SHA1 署名しかサポートされていない。 RSA-SHA2 署名に対応するにはプロバイダタイプ PROV\_RSA\_AES の指定が必要となる。一方 Windows 証明書ストアから証明書と署名鍵を取得する にはプロバイダタイプ PROV RSA FULL である必要がある。この為に署名前に署名鍵のプロバイダ タイプを PROV\_RSA\_AES に変更する必要がある。

 一方 IC カードの暗号プロバイダでは実装に依存する。GPKI の IC カードではプロバイダタイプ PROV\_RSA\_FULL のままで RSA-SHA2 署名も実行が可能となっている。

この為に同じ CAPI を使った RSA-SHA2 署名をする場合に、標準(Windows 証明書ストア)にあ る署名鍵を使う場合と、IC カードにある署名鍵を使う場合では処理が異なる。LpkCert::setCapi() の第 2 引数でカード利用の有無が指定できるのも、LpkCert::setCard() で CAPI 指定が可能なのも、 この処理手順の違いとなる。

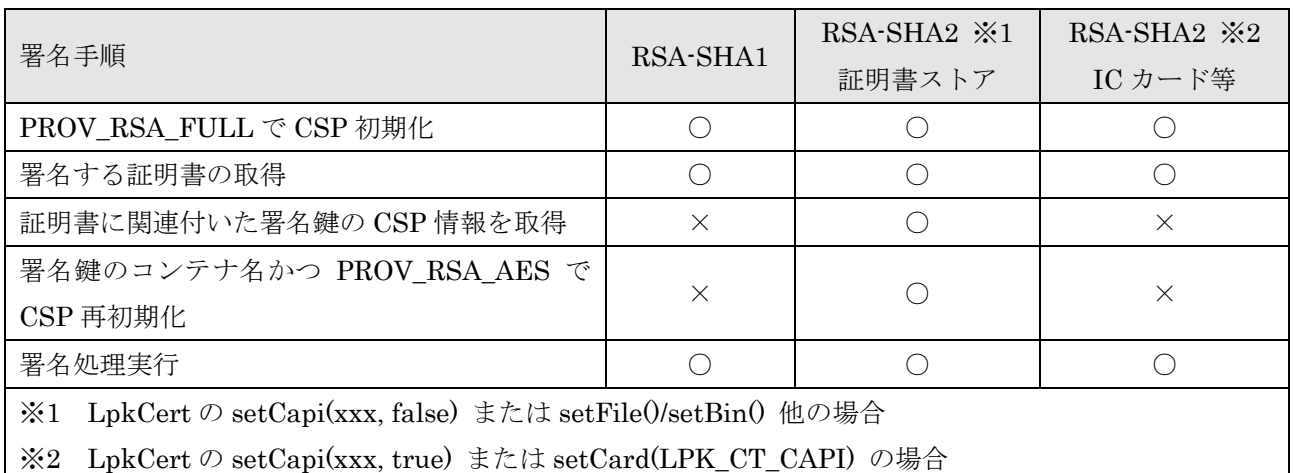

CAPI による署名手順の違い

## 3. 6. CAPI (CryptoAPI)対応 IC カードによる署名の利用

IC カードの種類による証明書と署名鍵の指定。JPKI/HPKI の場合に認証パスに必要な証明書が含 まれている場合は署名時に取得することも出来る。なおICカードでRSA-SHA2署名に対応するには、 組み込みドライバと CSP の対応が必要になるので確認すること。

V1.07.R2 より IC カードのスペック指定をする setCard2() が追加された。これによりスペックが 分かっている IC カードの指定が可能となった。LpkCmd/LpaCmd/Lx3Cmd において 7 種類のプリ セットスペックが用意された。

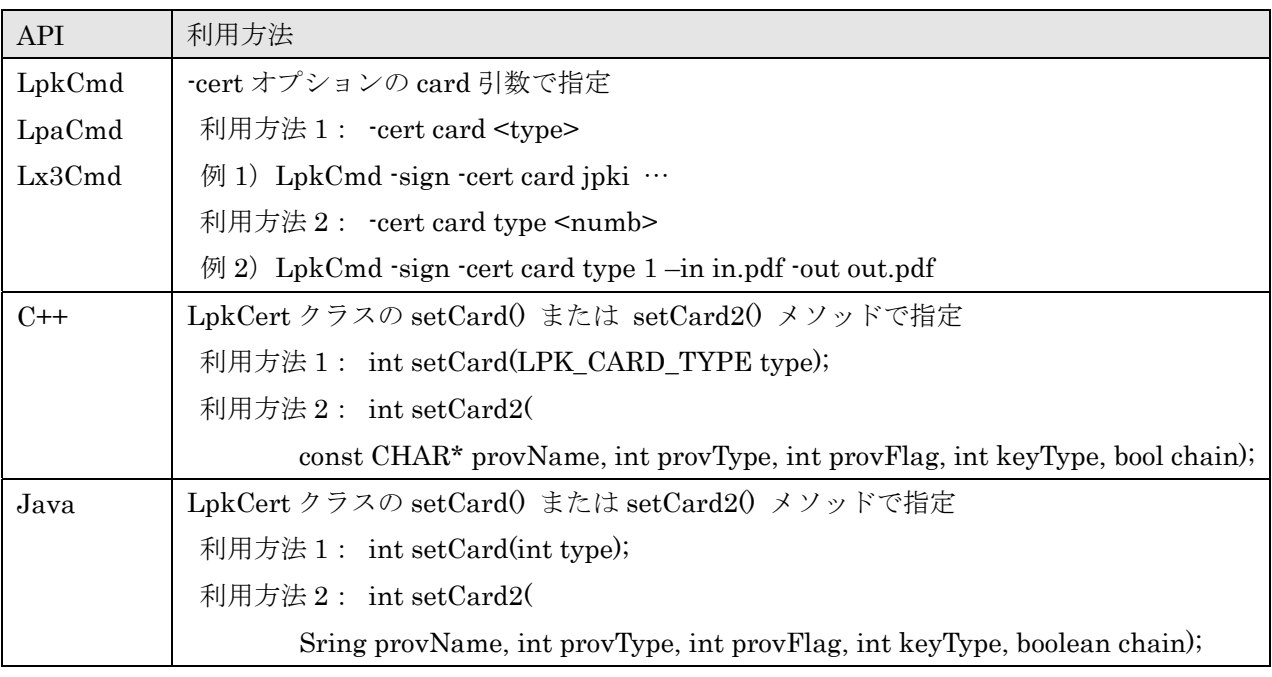

証明書選択画面による証明書と署名鍵の指定

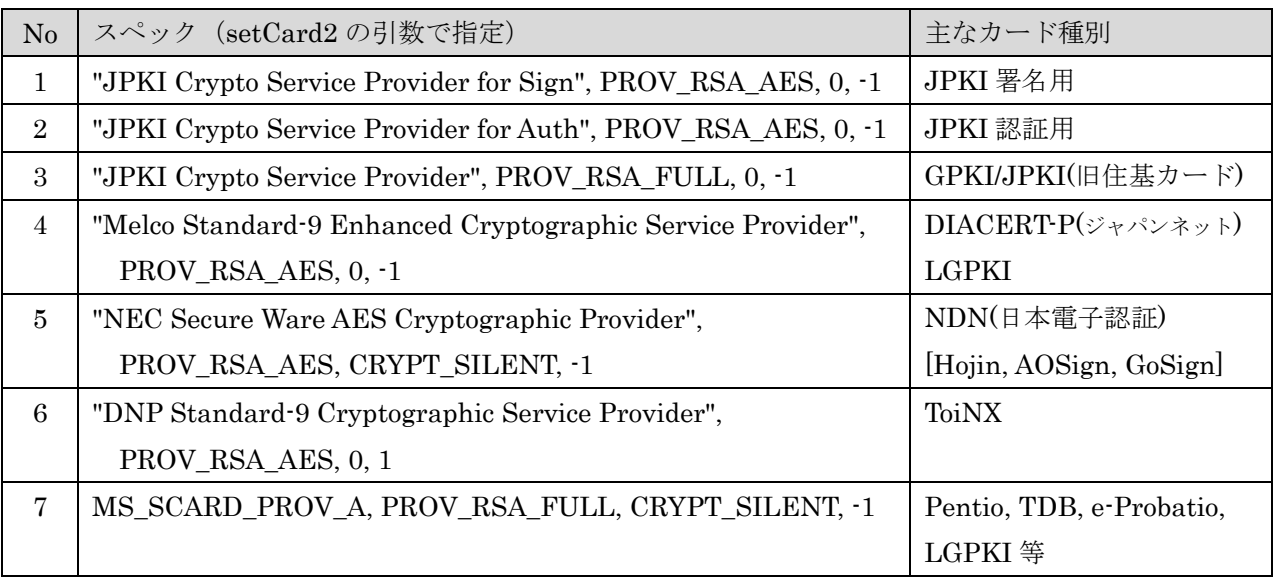

LpaCmd にプリセットされている IC カード設定と主なカード種別

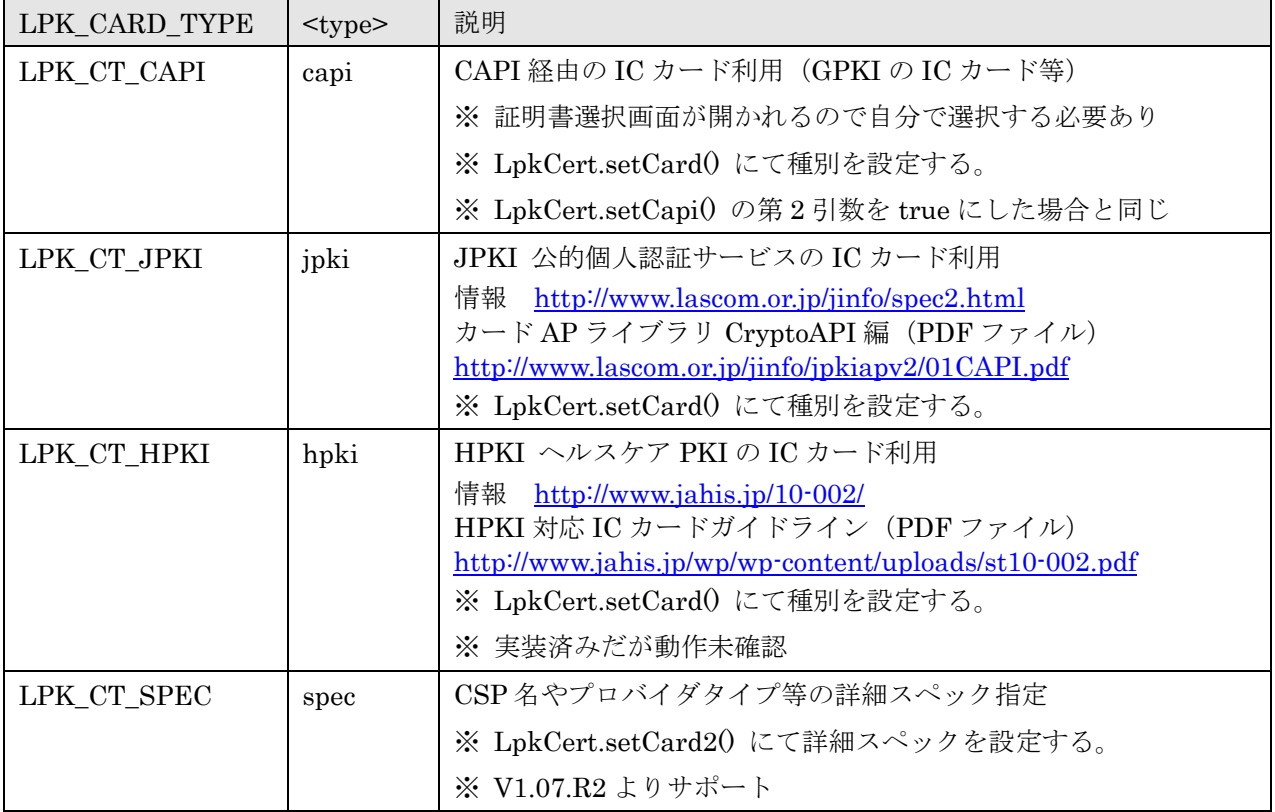

CAPI 利用 IC カード指定の種類

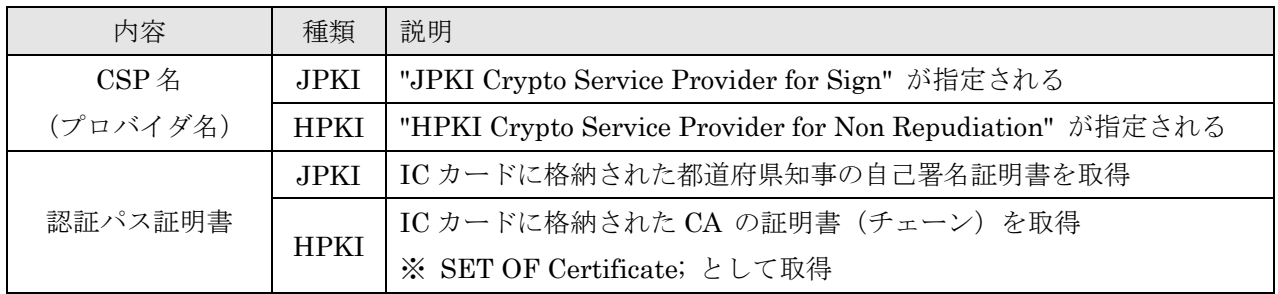

JPKI/HPKI が明示された場合の対応内容

## ※ LPK\_CT\_SPEC:詳細スペック指定による IC カード利用方法 (V1.07.R2 からサポート)

LPK\_CT\_SPEC を利用するには LpkCert.setCard2() を利用する。setCard2() は以下の 5 つの引 数を持つ。ここでは各引数について解説をする。

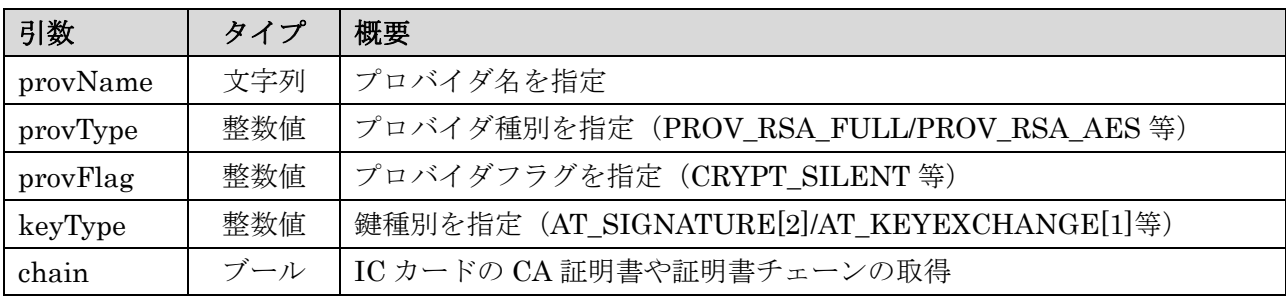

#### 1) provName: プロバイダ名

Windows では CSP (Cryptographic Service Provider) 名を指定することで IC カードドライバー の指定が可能となっている。CSP 名をここではプロバイダ名と呼ぶ。CSP 名は IC カード提供元から 情報を取得できる。例えばマイナンバーカードの署名用プロバイダ名は "JPKI Crypto Service Provider for Sign" となっている。最近では標準化された PIN 入力画面を利用するミニ・ドライバー 方式で IC カードドライバーを提供する事も増えている。ミニ・ドライバーでは CSP 名としてシステ ム定義されている MS\_SCARD\_PROV\_A ("Microsoft Base Smart Card Crypto Provider") を指定 する。いずれにせよ IC カードドライバーは必要であり利用前にインストールされている必要がある。

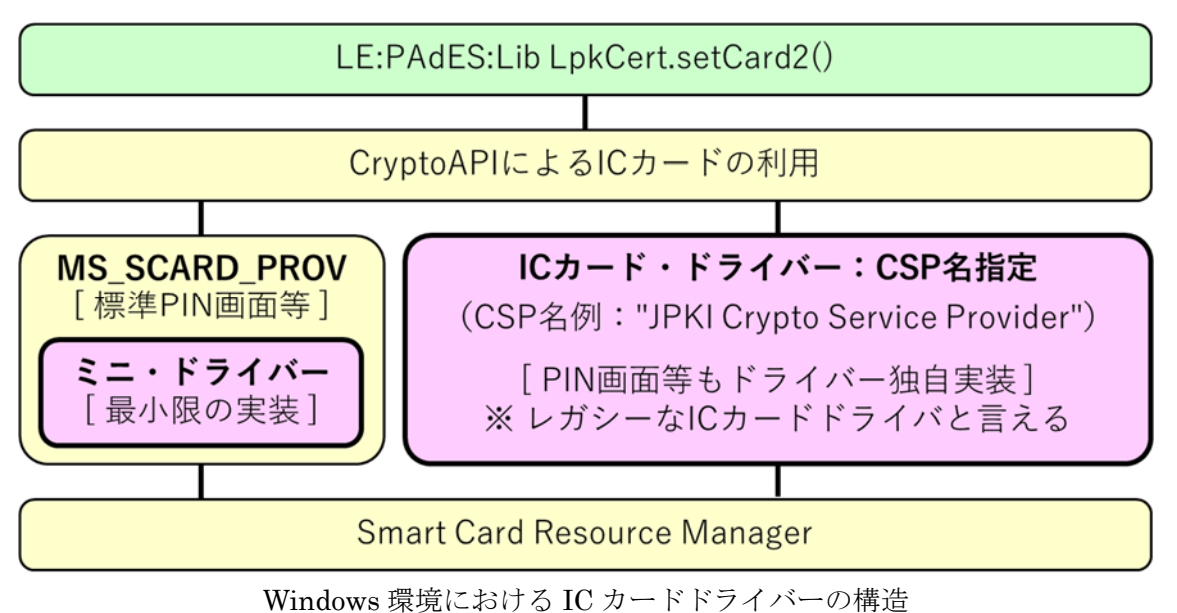

<sup>(</sup>ピンクのドライバー部が IC カードベンダーから提供される部分)

#### 2) provType: プロバイダ種別

Windows では IC カードドライバーも含めて CryptoAPI 実装が複数用意されている。プロバイダ の種別によっては利用可能となる暗号アルゴリズムが異なるが、IC カードドライバーでは通常は指 定するプロバイダ種別も決められている。一般的には PROV RSA AES (24) または PROV RSA FULL (1) のどちらかを指定する。別途指定がある場合にはそれを指定する。

#### 3)provFlag:プロバイダフラグ

IC カードドライバーのオプションをフラグ指定ができる。通常は指定する必要がない(0 を指定) が、CRYPT\_SILENT(0x00000040)の指定をした方が良い場合がある。CRYPT\_SILENT を指定 することで、CryptoAPI を初期化する際に PIN 入力を求められないようにすることができる。PIN 入力は署名鍵にアクセスする時に求められる。

#### 4) keyType: 鍵種別

署名鍵の種別を指定する。通常はAT\_SIGNATURE(2)を指定すれば良いが、AT\_KEYEXCHANGE (1)を指定する必要がある場合がある。なお-1 を指定することでデフォルト値(AT\_SIGNATURE) を利用する。

#### 5) chain: CA 証明書や証明書チェーンの取得

 オプションとして IC カードに格納されている CA 証明書や証明書チェーンを取得することができ る。chain 引数を false として場合には署名証明書のみの取得となる。chain 引数を true にした場合 には PP\_CERTCHAIN を指定して IC カードに含まれている CA 証明書他を取得する。なおマイナン バーカードの場合(プロバイダ名が "JPKI Crypto Service Provider for" で始まる)は PP JPKI CA CERTIFICATE を指定して CA 証明書を取得する。

マイナンバーカードのように特殊な指定が必要な場合もあり、うまく取得出来ない場合には chain 引数は false にして利用する。false の場合には CA 証明書は署名データに埋め込まれないが、別途長 期署名化することで後から埋め込むことができる。

| 引数       | 指定                                      | 説明                         |  |
|----------|-----------------------------------------|----------------------------|--|
| provName | "JPKI Crypto Service Provider for Sign" | 署名用の指定                     |  |
| provType | PROV RSA AES                            | 必須、PROV_RSA_FULL は不可       |  |
| provFlag |                                         | プロバイダフラグ無し                 |  |
| keyType  | - 1                                     | デフォルト値 AT SIGNATURE[2] の指定 |  |
| chain    | true                                    | CA 証明書を取得して利用する            |  |

※ 引数例:JPKI (マイナンバーカード) 署名用の場合

## 3.7.PKCS#12 ファイルによる署名の利用

PKCS#12 ファイル形式による証明書と署名鍵の指定は Linux 版でも利用可能となっている。ファ イルパス以外にパスワード (PIN) が必須となる。PKCS#12 ファイルに認証パスに必要な証明書が 含まれている場合は署名時に取得することが出来る。

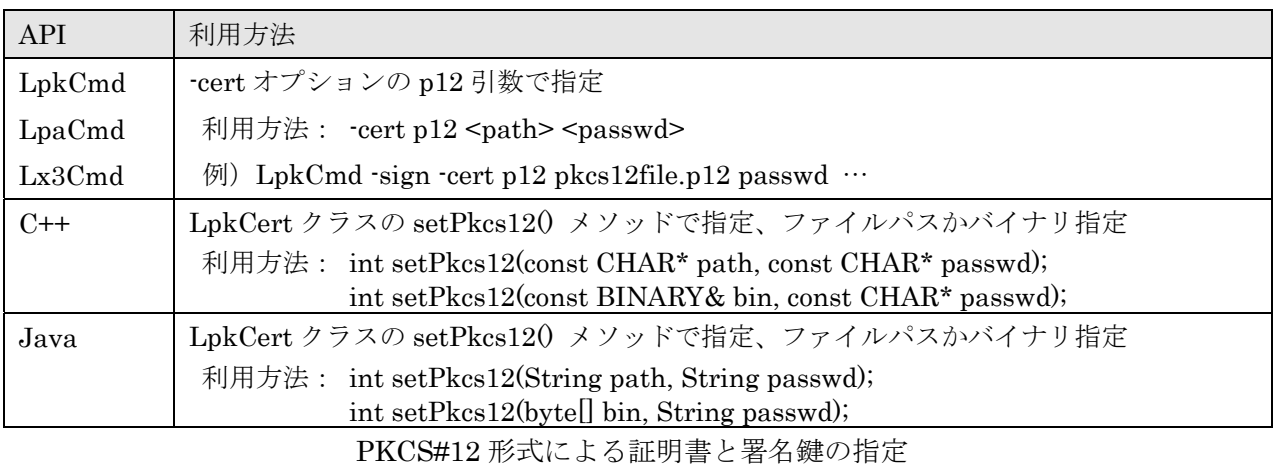

※ PKCS#12 ファイルを署名用にサーバー上やデータベース上に置く運用は簡易ではあるが安全性 が低いので注意が必要。可能であれば HSM の上に署名鍵を置くべきである。

#### 3.8.PKCS#11 対応 IC カードによる署名の利用

Ver1.04.R2版より新機能としてPKCS#11のインターフェイスによるICカードの利用に対応した。 IC カードには「3.6.CAPI 対応 IC カードによる署名の利用」にて説明をした CAPI 対応の形式 もあるが、PKCS#11 ドライバを使う方法も広く使われている。IC カードの利用時には API が CAPI 対応か PKCS#11 対応かを確認する必要がある。

PKCS#11 対応の IC カードを利用する為には、その IC カードに対応した PKCS#11 ドライバファ イルが別途必要となる。PKCS#11 ドライバファイルの Windows 用は DLL ファイルで提供される。 このドライバファイルを証明書指定時の引数として指定する必要がある。PKCS#11 は Linux 環境で 利用されることもあるが、現在試験ができる環境が無い為に未対応である。なお Linux 用のドライバ ファイルは .so シェアードファイルで提供される。Linux 対応をご希望の場合には別途有償にて対応 を検討するので問合せください。

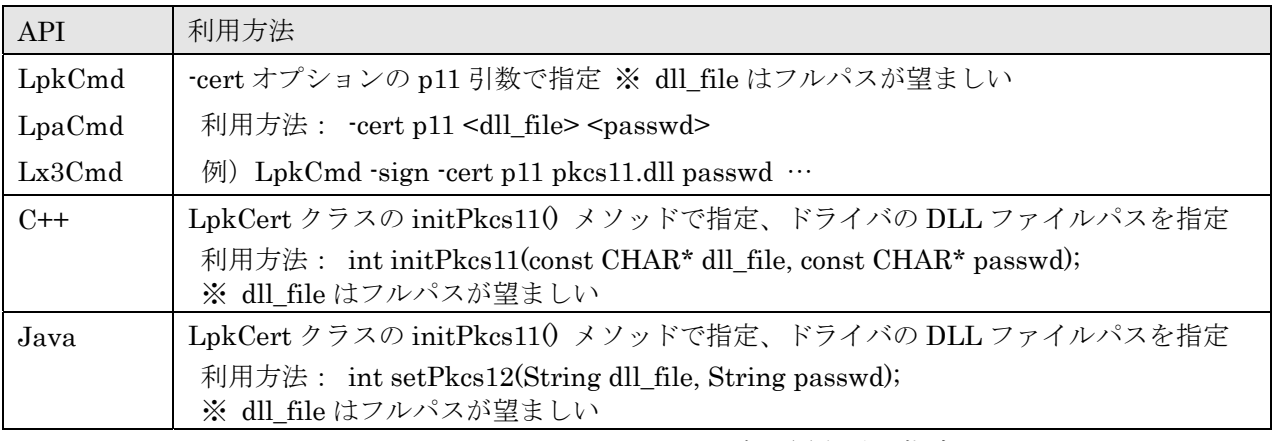

PKCS#11 の IC カードによる証明書と署名鍵の指定

PKCS#11 利用時のエラーとして新規に以下 2 つのエラーコードが追加された。

LPK ERR\_OCERT\_INITP11 = −3215, ///< OpenSSL 証明書(PKCS#11)初期化エラー LPK ERR\_OCERT\_SIGNP11 = -3216, ///< OpenSSL 証明書(PKCS#11)署名エラー

最後に生じた PKCS#11 のエラーメッセージは static な API である LpkCert:: getP11Mesg() によ り取得できる。上記 2 エラーとなる場合には LpkCert:: getP11Mesg() によりエラー情報を取得する と PKCS#11 の API 名と HEX 値のエラーコードが確認できる場合があるが、このエラーコードは local¥include¥pkcs11¥pkcs11t.h に記載されている。例えば「C\_OpenSession failed (0x00000030)」 と言うエラーメッセージの場合には C\_OpenSession にて CKR\_DEVICE\_ERROR (0x00000030)の エラーを生じたと言う意味であり、IC カードが挿入されていない等の意味となる。詳しくは CKR\_DEVICE\_ERROR で検索してみると良い。

## 3.9.証明書検証サーバー(CVS)の利用:GPKI/LGPKI 等

Ver1.05.R1 より GPKI (日本政府 PKI) や LGPKI (地方自治体 PKI) で利用されている、証明書 検証サーバー(CVS)の利用が可能となった。CVS を利用した場合には署名証明書の認証パスの確 認等の検証は全てサーバー側で行える。この為に CVS の利用は別途実装が必要となる。API は LpkUtil::getCvs() となる。なお CVS 応答は、基本的に OCSP 応答の拡張となっている。

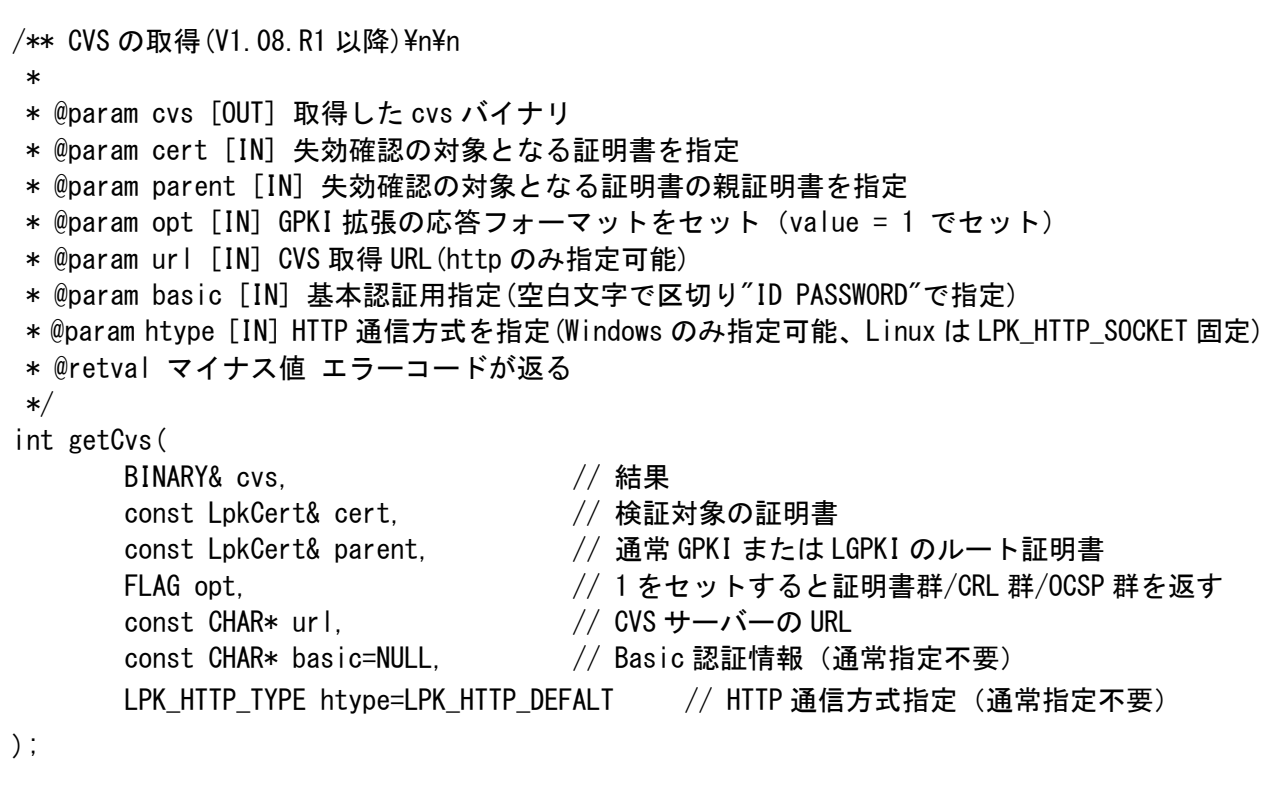

C++の証明書検証サーバー利用 API:LpkUtil クラス

 なお取得した CVS のバイナリイメージは LpkOcsp クラスの setBin() によりセットして結果の取 得が可能となっている。

```
/** GPKI 拡張の認証パスステータスを取得(無い場合はマイナス値が返る) 
 * 
 * @param num [IN] 複数ある場合に情報番号を指定(通常 0 で良い) 
 * @retval int GPKI 拡張の認証パスステータスが返る 
 */ 
int getCertPathStatus (int num = 0) const; 
/** 認証パスの証明書を取得(GPKI) 
 * 
 * @param num [IN] 複数ある場合に情報番号を指定(通常 0 で良い) 
 * @retval LpkCerts 認証パスの証明書群が返る 
 */ 
LpkCerts getCertPath (int num = 0) const; 
/** CRL/ARL を取得(GPKI) 
 * 
 * @param num [IN] 複数ある場合に情報番号を指定(通常 0 で良い) 
 * @retval LpkCrls 認証パスに必要な CRL/ARL 群が返る 
 */ 
LpkCrls getRevocationList (int num = 0) const; 
/** OCSP レスポンスを取得(GPKI) 
 * 
 * @param num [IN] 複数ある場合に情報番号を指定(通常 0 で良い) 
 * @retval LpkOcsps 認証パスに必要な OCSP 群が返る 
 */ 
LpkOcsps getOCSPResponse (int num = 0) const;
```
C++の LpkOcsp クラスの GPKI 関連 API

※ LE:PAdES:Lib や LE:XAdES:Lib にて CVS を使う場合にはそれぞれのマニュアルに使い方を記 載している。

## 3. 10. LE:PKI:Lib 試験用環境(証明書やタイムスタンプ等)

動作サンプル (sample/LePKI/ や sample/LePAdES/ や sample/LeXAdES3/フォルダの下) では ラング・エッジの試験用 PKI 環境を利用している。ラング・エッジ製品を使った開発時には自由に 使える。なお最新の証明書や情報はラング・エッジの試験用認証局リポジトリで公開している。

ラング・エッジ試験用認証局リポジトリ

https://www.langedge.jp/democa/

## 1) 試験用ルート証明書(トラストアンカー)

 現在ルート証明書は CA1 と CA2 の 2 種類を提供している。CA1 は署名証明書用として、CA2 は TSA(タイムスタンプ)証明書として利用している。store/trusts フォルダの下に格納されている。 なお Acrobat 等の検証の為にこれらのトラストアンカーを Windows 証明書ストアの「信頼されたル ート証明機関」に入れることはセキュリティ上のリスクを伴うので自己責任においてインストールす ること。またインストールする場合にも以下の指紋を確認すること。

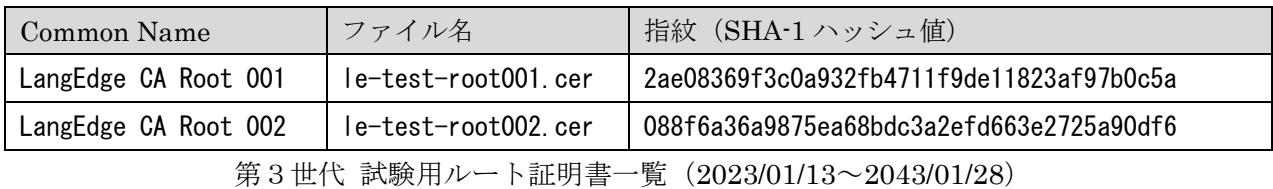

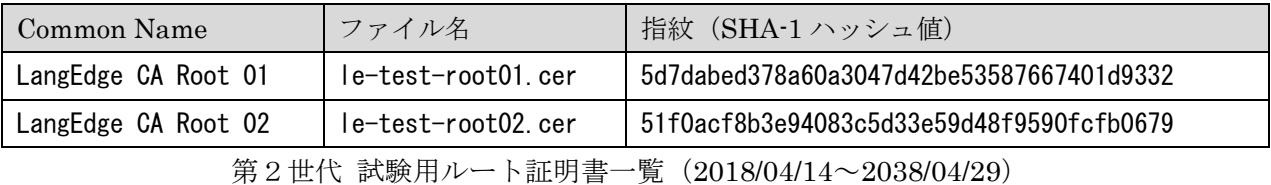

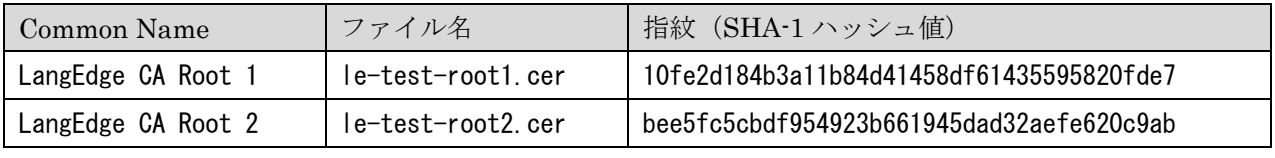

第1世代 試験用ルート証明書一覧 (2013/04/16~2018/04/20)

## 2)試験用証明書(署名鍵付き)と CRL 発行

 試験用証明書のうち署名に利用する PKCS#12 ファイル(拡張子 .p12)を sample/LePKI フォル ダの下に 2 種類提供している。「LeRevoke.p12」は失効済み証明書であり失効検証試験に利用ができ る。通常は「LeTest.p12」を使って動作試験を行う。パスワードは "test" である。TSA 証明書はラ ング・エッジのサーバー内の署名で利用される為に署名鍵は LE:PKI:Lib では提供されない。

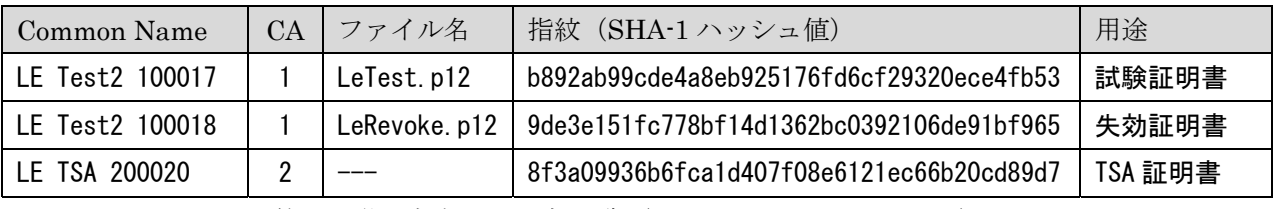

第3世代 試験用証明書一覧(2023/01/14~2030/01/01)

 いずれも CA1/CA2 のルート証明書により署名された CRL が発行される。毎晩更新されるので猶 予期間の動作確認にも利用できる。各証明書の CRLDP にセットされている。

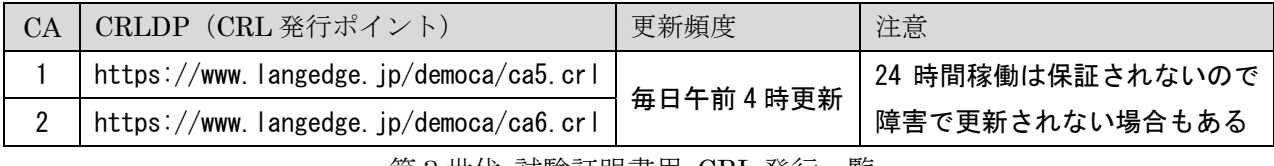

第3世代 試験証明書用 CRL 発行一覧

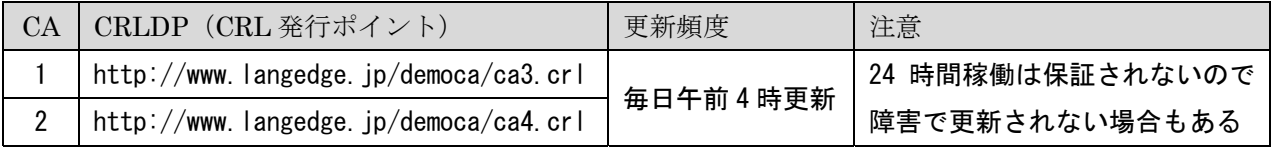

第2世代 試験証明書用 CRL 発行一覧

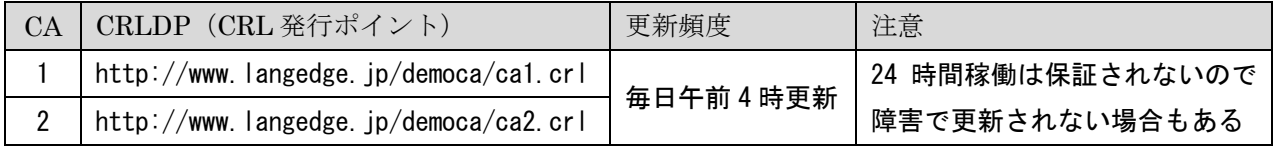

第1世代 試験証明書用 CRL 発行一覧

## 3) 試験用タイムスタンプサービス

 試験用タイムスタンプサービスの URL は認証無しの demotsa と Basic 認証の batsa の 2 種類が公 開されている。URL は異なるがタイムスタンプサービスとしては 1 つとなっている。OpenSSL 1.0.0 以降の openssl コマンドの ts オプションによりタイムスタンプ応答を生成して返している。応答時刻 は ntp により NICT に接続をして同期しているので秒単位のずれはあるので注意が必要である。もち ろん本番稼働時には利用しないこと。あくまで開発時の試験用であり正式には必要に応じて商用タイ ムスタンプサービス等を利用すること。ハッシュ方式としては SHA-1/SHA-256/SHA-512 に対応し ている。現在ポリシとして 2.5.29.32.0 (anyPolicy) がセットされている。時刻監査証明書(属性証 明書)は入っていない。

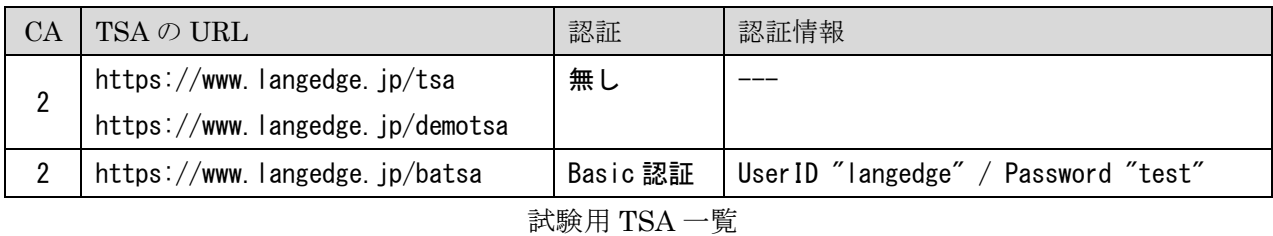

 なお公開しているタイムスタンプサーバーはラング・エッジで独自開発した FreeTSA を利用して いる。以下に FreeTSA の情報があるので、自分で試験用のタイムスタンプサーバーを構築すること

 フリータイムスタンプ局(FreeTSA)のすゝめ https://www.langedge.jp/blog/index.php?itemid=665

も可能となっている。

10 分でできるタイムスタンプ局(FreeTSA Project) https://www.langedge.jp/blog/index.php?itemid=664

 自由に使えるタイムスタンプ局(FreeTSA Service) https://www.langedge.jp/blog/index.php?itemid=663

#### 3.11.失効情報取得の高度な指定

 失効情報 CRL と OCSP の扱いは組み合わせも含めて運用上の注意が必要である。現在検討可能な 機能として以下の 3 機能がある。

#### 1. CRL/OCSP の優先指定(※ V1.08.R1 にて仕様変更注意)

- 2. 取得失効情報の独自証明書ストアへの追加機能
- 3. 独自検証プロキシサーバーの利用機能

## 1)CRL/OCSP の優先指定

 証明書の種類によっては CRL 配布点と OCSP アドレスの両方が記載されている場合がある。この 場合に長期署名の場合は CRL と OCSP のどちらを利用するかを判断する必要がある。なお長期署名 を使わない通常の署名であればどちらを選択しても問題は無い。

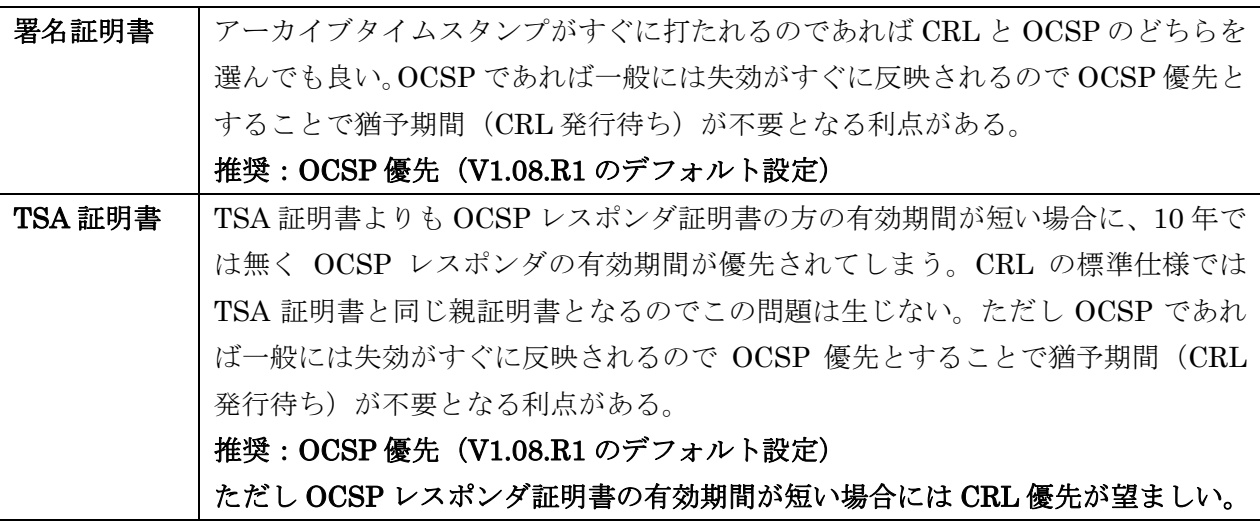

 なお OCSP レスポンダ証明書の有効期限が短い場合であっても、検証後すぐにアーカイブタイムス タンプを打つ仕様であれば問題は無い。

V1.08.R1 からはデフォルトが OCSP 優先へと変更になった。もし V1.07 以前と同じく CRL 優先 にしたい場合には「CRL を優先」設定のフラグ (LPK\_VERIFY\_FLAG::LPKV\_PRIOR\_CRL) を使 うことで CRL 優先となる。なお LpkCmd/LpaCmd/Lx3Cmd では -prior 引数で指定する。

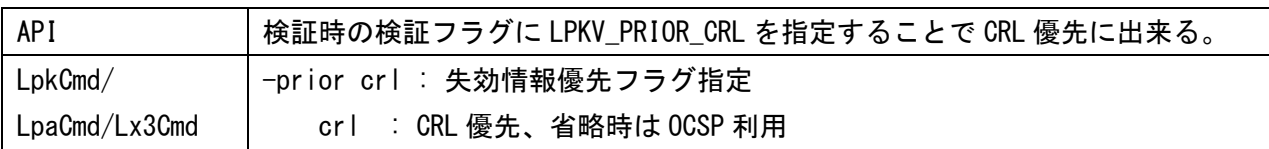

#### 2) 取得失効情報の独自証明書ストアへの追加機能

 従来は CRL キャッシュ機能(ファイル保存)を提供していたが、スレッド実行時に同時アクセス する場合に問題があるケースがあった。この為に取得した失効情報(CRL/OCSP)をメモリ上で保持 してキャッシュする機能を V1.06.R1 より提供する。情報を保持するのは LePKI インスタンスである ので、同じ LePKI インスタンス(または LePAdES/LeXAdES3 インスタンス)を保持したまま複数 ファイルの検証を行うことで、失効情報をメモリ上にキャッシュして再利用する。

指定は検証フラグ (LPK\_VERIFY\_FLAG::LPKV\_ADD\_VALID) を指定するか LpaCmd/Lx3Cmd の -addvalid を利用する。

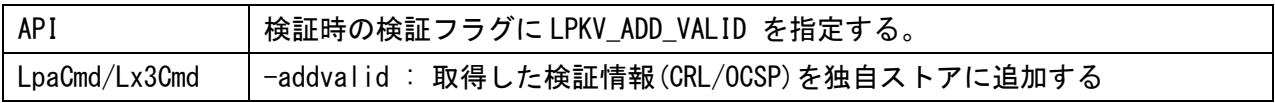

※ CRL キャッシュ機能は V1.08.R1 より未サポートとなった。

#### 3)独自検証プロキシサーバーの利用機能

 検証時に CRL や OCSP は指定されたサーバーに HTTP 通信にて取得に行く。これを決められた独 自の検証プロキシサーバー経由で取得する機能が V1.06.R1 より追加された。これによりファイアウ ォール等で接続先に制限がある環境でも失効情報を取得することができるようになった。

 独自検証プロキシサーバーの設定は LePKI::addRevoProxyServer() で指定する。また LpaCmd で は-revoproxy 引数で指定する。

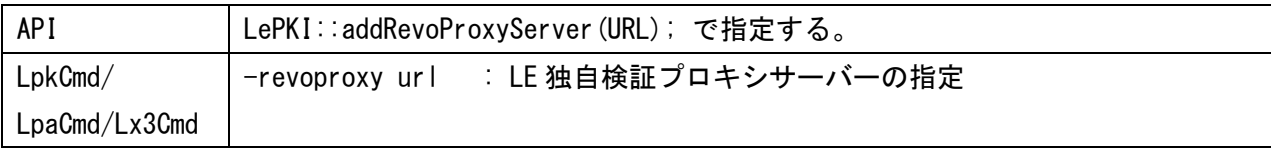

 独自検証プロキシサーバーが指定された場合には、CRL/OCSP 取得は独自のヘッダキー名で転送 先を指定して呼び出される。

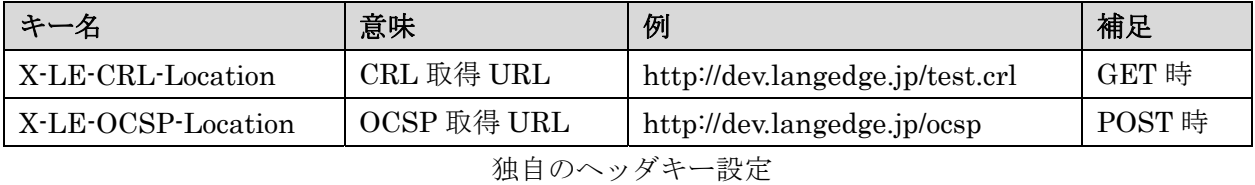

独自の検証プロキシサーバーは別途用意する必要がある。参考用として Java の Tomcat 用の実装 サンプルを sample/LePKI-server/LeRevoProxy の下に提供している。

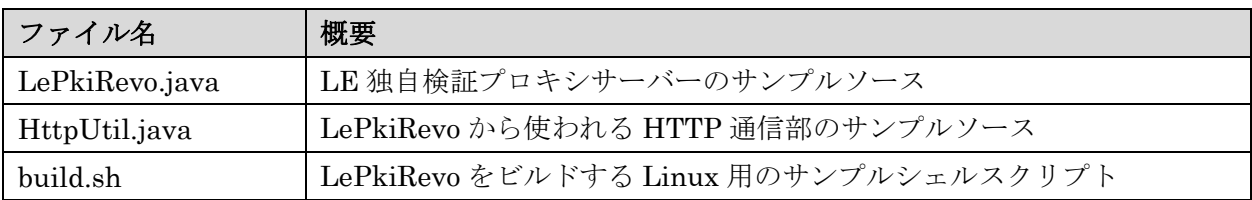

なお検証フラグ (LPK VERIFY FLAG::LPKV\_PROXY\_RETRY) を使うことで、独自検証プロ キシサーバーでの情報取得に失敗した場合に、元のアドレスを使って再取得することも可能である。

## 3.12.CRL キャッシュ機能

※ CRL キャッシュ機能は V1.08.R1 より未サポートとなった。

# 4.ネットワーク機能

 本章ではネットワークの機能、特に HTTP/HTTPS 通信に関する説明をする。ネットワーク機能は 特に PKI において、タイムスタンプ取得・OCSP 取得・CRL 取得・証明書取得等で使われている。 CRL や証明書の取得では LDAP 通信(LDAPS 通信はほぼ使われていない)も使われる事がある。

| HTTP 通信             | LE:PKI:Lib での対応                                                              | 補足                                      |
|---------------------|------------------------------------------------------------------------------|-----------------------------------------|
| Socket 利用<br>(独自実装) | Linux 版にて利用<br>Ver1.08.R1 から Windows 版でも利用可能<br>※ Linux 版では Socket のみ利用可能    | HTTPS (TLS) 通信も OpenSSL<br>を使っているので利用可能 |
| WinHTTP 利用          | Windows Update でも使われている標準の<br>HTTP 通信モジュール<br>※ Windows 版 Ver1.08.R1 デフォルト利用 | Linux 版では利用不可                           |
| WinInet 利用          | IE の HTTP 通信モジュール                                                            | Linux 版では利用不可<br>今後の利用は非推奨              |

HTTP 通信に利用している実装

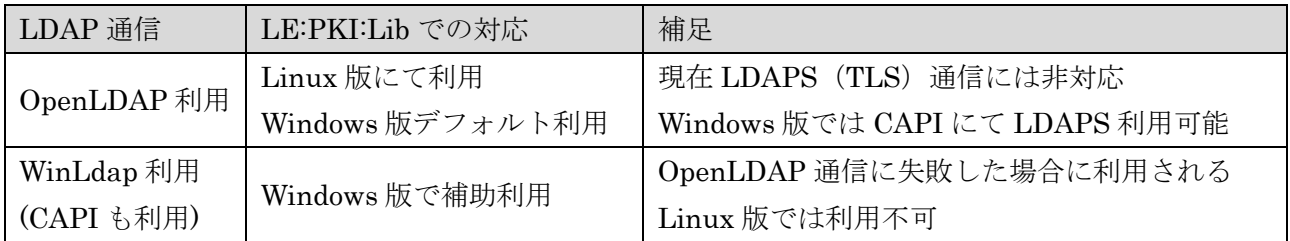

LDAP 通信に利用している実装

## 4.1.Windows 版:通信方式の指定

Windows 版では Ver1.08.R1 から新たに LPK\_HTTP\_TYPE が定義された。通常はデフォルト設定 の LPK HTTP DEFALT がセットされている。デフォルト設定は Windows 版であれば LPK\_HTTP\_WINHTTP が、Linux 版であれば LPK\_HTTP\_SOCKET がセットされている。明示的 に指定したい場合には LePKI や LpkUtil の該当 API の引数で指定が可能となっている。Ver1.08.R1 以降であっても WinInet を利用したい場合には LPK HTTP WININET を指定することで、従来通 り WinInet の通信も可能となっている。

/\*\* HTTP 通信種別(タイムスタンプ/CRL/OCSP 等の取得)\*/ typedef enum { LPK HTTP DEFALT = -1, ///< LPK HTTP DEFALT: デフォルト設定 (Win:WinHTTP/Linux:Socket) LPK\_HTTP\_WININET = 0, ///< LPK\_HTTP\_WININET: WinInet (Windows 環境のみ指定可) LPK\_HTTP\_WINHTTP = 2, ///< LPK\_HTTP\_WINHTTP: WinHTTP (Windows 環境のみ指定可) LPK HTTP SOCKET = 1 ///< LPK HTTP SOCKET: Socket (OpenSSL 利用) } LPK\_HTTP\_TYPE;

HTTP 通信種別の定義

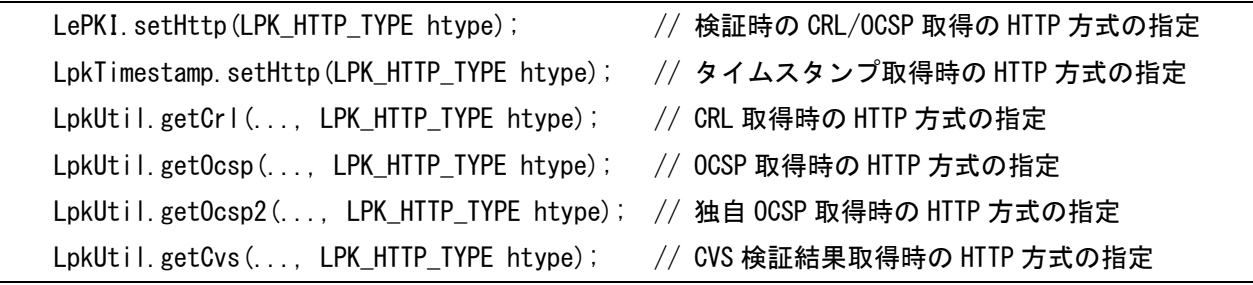

Windows 版において HTTP 通信方式を指定可能な API

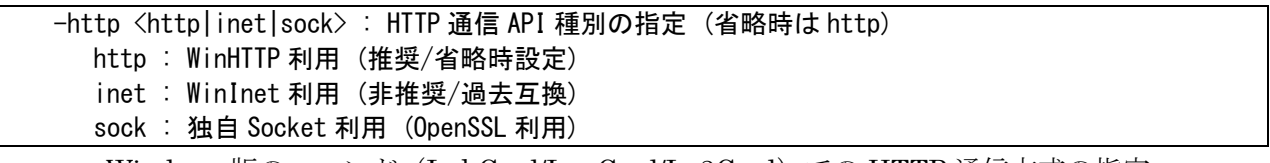

Windows 版のコマンド (LpkCmd/LpaCmd/Lx3Cmd)での HTTP 通信方式の指定

#### 4.2.HTTP 通信のプロキシ設定

 企業内サーバーでは時にプロキシを経由したネットワーク通信が必須となる場合がある。現在 LE:PKI:Lib では認証無しのプロキシを利用した HTTP/HTTPS 通信に対応している。Socket 通信 (Linux 環境)では Ver1.04.R1 からの対応となる。

#### 1) Socket 利用時のプロキシ設定

Ver1.05.R1 からプロキシ設定の API を LePKI クラスに用意した。機能自体は後述する proxy.ini ファイル利用と同じ。Ver1.08.R1 より Windows 版においても Socket 利用が可能となった。

```
/** 共通プロキシ設定の初期化 (オプション)¥n¥n
 * 
 * @param proxyHost [IN] 利用するプロキシサーバーの URL を指定(NULL 指定でプロキシ設定をクリア)
 * @param proxyType [IN] 利用するプロキシサーバーの種類を指定(SSL 利用時の挙動が異なる) 
 * @note Socket を利用した Linux 環境用であり、Windows 環境では IE 設定を利用する 
 * @note Linux 環境では認証ありの Proxy には現在未対応 
 */ 
static void initProxy(const char* proxyHost, LPK_PROXY_TYPE proxyType);
/** Proxy(プロキシサーバー)種別. 
 */ 
typedef enum { 
      LPK_PROXY_SQUID = 0, ///< Squid によるプロキシサーバー(SSL が間接指定)
      LPK_PROXY_APACHE = 1, 2000 ///< Apache によるプロキシサーバー(SSL が間接指定)
} LPK_PROXY_TYPE;
```
LePKI クラスにおけるプロキシ API

Ver1.04.R1 よりプロキシ経由の HTTP/HTTPS 通信に対応した。設定には proxy.ini ファイルを利 用する。proxy.ini ファイルの置き場所は以下のいずれかとなる。

1:実行モジュール(LpaCmd 等)と同じディレクトリ下の proxy.ini

2:/usr/local/LePAdES/proxy.ini(/usr/local/LePAdES 下固定 ※)

※ LeXAdE3 でも LePAdES を利用

proxy.ini ファイル内の設定はプロキシサーバーの種類により異なる。良く使われるプロキシとして は以下の 2 種類がある。この 2 種類では HTTPS 通信時の挙動が異なる。

A:Apache に mod\_proxy を組み込んで運用されるプロキシサーバー

B:Squid により運用されるプロキシサーバー

proxy.ini の設定は現在 1 行だけとなる。Squid プロキシを利用している場合には単にプロキシの URL をセットする。Apache の mod\_proxy を使ったプロキシを利用している場合には URL の前に"A:" を追加する。以下に例を示す。

- A:Apache 等のプロキシサーバー利用時=最初に"A:"を付けてプロキシサーバーの URL を指定 例 A:http://218.59.144.95:81/ ※ この例の IP アドレスは利用できない可能性あり
- B:Squid 等のプロキシサーバー利用時=プロキシサーバーの URL を指定 例 http://133.242.232.124:3128/ ※ この例の IP アドレスは利用できません

 なお Apache の mod\_proxy を利用する場合に、Squid と同じ設定(B:)を行った場合には、HTTP 通信は可能だが、HTTPS 通信時にエラーとなる。

## 2) WinHTTP 利用時のプロキシ設定 (Windows 版のみ)

WinHTTP は Windows Update にも使われている。この為にプロキシ設定は Windows システムの 設定で良い。設定の「ネットワークとインターネット」>「プロキシ」の「プロキシサーバーを使う」 の「詳細」により手動による設定も可能となっている。

現在認証付きのプロキシ接続に対応する場合には、以下の環境変数としてユーザ名とパスワードを セットする。なお現在は Basic 認証のみに対応している。NTLM/PASSPORT/DIGEST 等の認証が必 要な場合は別途対応が必要となるのでご相談ください。

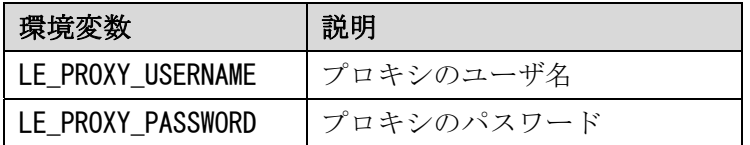

## 3) WinInet 利用時のプロキシ設定 (Windows 版のみ)

WinInet は本来 IE (InternetExplorer) のモジュールであるので、IE のプロキシ設定がそのまま 利用される。プロキシ設定は基本的にはログインしているユーザ毎に設定が必要となるので、特に ASP 環境等では注意が必要となる。PC 毎に設定をする場合は以下の手順で可能となる。

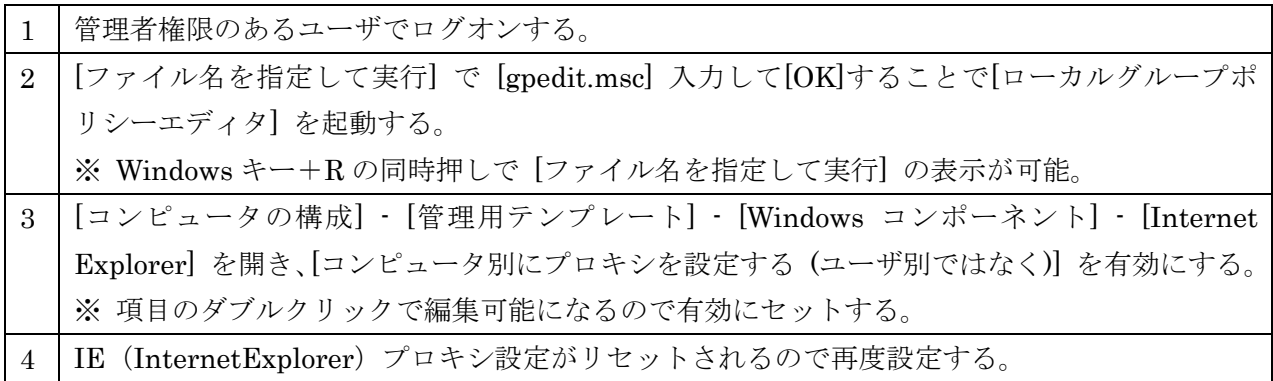

現在認証付きのプロキシ接続に対応する場合には、以下の環境変数としてユーザ名とパスワードを セットする。

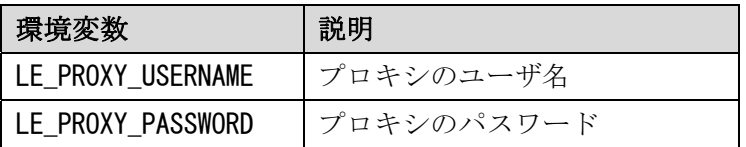

## 付録A.エラーコード

## A.1.LeUtil エラーコード(LeUtil.h)-1000 ~ -1099

LeUtil のエラーコードは全体を通して利用される汎用ユーティリティが返すエラーコードです。た だし表面に表示されることは無いはずです。

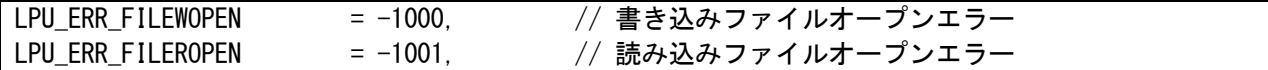

A.2.LpkCmd エラーコード(LpkCmd.h)-1200 ~ -1399

LpkCmd のエラーコードはコマンドライン LpkCmd ツールが表示するエラーコードです。

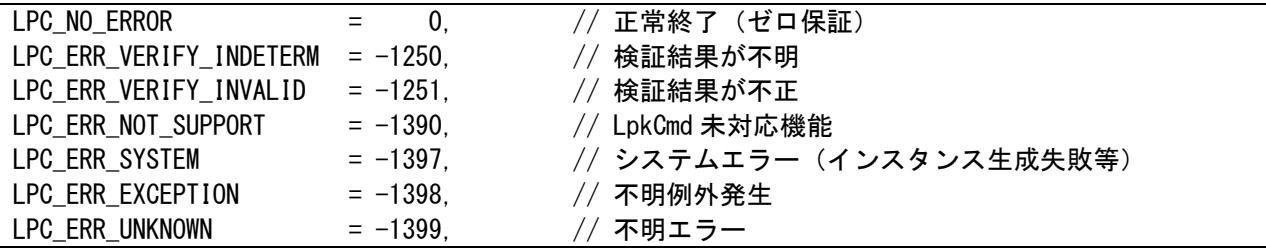

A.3.LePKI エラーコード(LePKI.h)-3000 ~ -3999

LePKI のエラーコードは PKI (公開鍵基盤) の操作に関するエラーで生じます。証明書ストア等 の環境を確認してください。

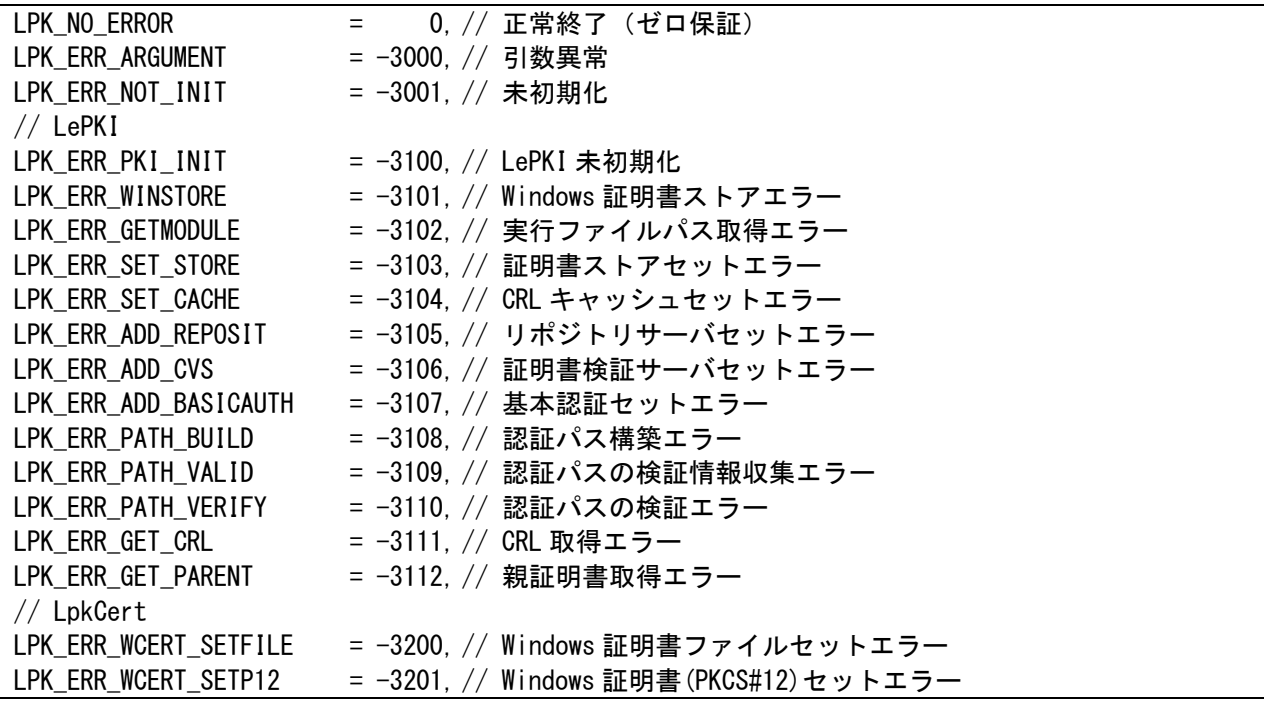

LPK ERR WCERT NOTFOUND = -3202, // Windows 証明書未定義エラー LPK ERR WCERT CANCEL = −3203, // Windows 証明書選択キャンセル LPK\_ERR\_WCERT\_CAPI = −3204, // Windows 証明書 CAPI エラー LPK ERR\_OCERT\_SETFILE = -3210, // OpenSSL 証明書ファイルセットエラー LPK ERR OCERT SETBIN = -3211, // OpenSSL 証明書バイナリセットエラー LPK\_ERR\_OCERT\_SETP12 = -3212, // OpenSSL 証明書(PKCS#12)セットエラー LPK ERR\_OCERT\_INITP11 = −3215, // OpenSSL 証明書(PKCS#11)初期化エラー LPK\_ERR\_OCERT\_SIGNP11 = -3216, // OpenSSL 証明書 (PKCS#11)署名エラー LPK ERR CERT\_GET\_INF0 = -3220, // 証明書からの情報取得エラー(情報が無い場合を含む) // LpkCrl LPK\_ERR\_CRL\_INIT = -3230, // LpkCrl 未初期化 LPK ERR OCRL CHECK = −3231, // LpkCrl(OpenSSL)確認エラー // LpkOcsp LPK ERR\_OCSP\_INIT  $= -3240$ . // LpkOcsp 未初期化 LPK\_ERR\_OOCSP\_STATUS = -3241, // LpkOcsp(OpenSSL)確認エラー LPK\_ERR\_00CSP2\_STATUS = -3242, // Lpk0csp(LeBerXml)確認エラー // LpkCades LPK ERR CADES INIT  $= -3250$ ,  $//$  LpkCades 未初期化 LPK ERR CADES\_ADDTS = −3251, // LpkCades タイムスタンプ追加エラー LPK ERR CADES SIGN = -3252, // LpkCades 署名エラー LPK ERR CADES VERIFY = -3253, // LpkCades 検証エラー LPK\_ERR\_CADES\_HASH = -3254, // LpkCades ハッシュ方式エラー<br>LPK\_ERR\_CADES\_SETTS = -3255, // LpkCades タイムスタンプセッ<br>LPK\_ERR\_CADES\_SETBIN = -3256, // LpkCades バイナリセットエラ<br>LPK\_ERR\_CADES\_SETREVO = -<sup>2957</sup> // Life = -3255, // LpkCades タイムスタンプセットエラー = -3256, // LpkCades バイナリセットエラー = -3257, // LpkCades 失効情報セットエラー // LpkPkcs7 LPK ERR\_PKCS7\_INIT = -3270, // LpkPkcs7 未初期化 LPK\_ERR\_PKCS7\_ADDTS = -3271, // LpkPkcs7 タイムスタンプ追加エラー LPK\_ERR\_OPKCS7\_SIGN = −3272, // LpkPkcs7(0penSSL)署名エラー LPK ERR\_OPKCS7\_VERIFY = -3273, // LpkPkcs7(OpenSSL)検証エラー LPK ERR OPKCS7 HASH = -3274, // LpkPkcs7(OpenSSL)ハッシュ方式エラー LPK\_ERR\_OPKCS7\_SETTS = -3275, // LpkPkcs7(OpenSSL)タイムスタンプセットエラー LPK\_ERR\_OPKCS7\_SETBIN = -3276, // LpkPkcs7(OpenSSL)PKCS#7 バイナリセットエラー // LpkTimestampToken LPK ERR TST INIT = -3290, // LpkTimestampToken 未初期化 LPK ERR OTST\_INIT = -3291, // LpkTimestampToken(OpenSSL)未初期化 LPK\_ERR\_OTST\_MSGIMPL = -3292, // LpkTimestampToken(OpenSSL)ハッシュ値取得エラー // LpkTimestamp LPK\_ERR\_TS\_PARSE = -3300, // LpkTimestamp 結果解析エラー LPK\_ERR\_TS\_SET = −3301, // LpkTimestamp 設定エラー // LpkTsAmano LPK ERR ATS SET = −3320, // LpkTsAmano 設定エラー // LpkUtil LPK\_ERR\_UTIL\_GETCRL = −3350, // LpkUtil の CRL 取得エラー LPK\_ERR\_UTIL\_GETOCSP = -3351, // LpkUtil の OCSP 取得エラー LPK ERR UTIL GETCERT = −3352. // LpkUtil の証明書取得エラー LPK ERR UTIL GETCVS = −3353, // LpkUtil の CVS 取得エラー LPK\_ERR\_UTIL\_GETOCSP2 = -3354, // LpkUtil の独自 OCSP 取得エラー LPK ERR UTIL HTTP = -3355, // HTTP 通信エラー // LpkCrypto LPK\_ERR\_HASH\_INIT = −3400, // ハッシュ初期化エラー LPK\_ERR\_HASH\_ERROR = -3401,  $//$  ハッシュエラー LPK\_ERR\_ENC\_INIT = -3410, // 共通鍵暗号初期化エラー

LPK\_ERR\_ENC\_ERROR = -3411, // 共通鍵暗号エラー LPK\_ERR\_PKEY\_INIT = −3420, // 公開鍵暗号初期化エラー LPK\_ERR\_PKEY\_ERROR = −3421, // 公開鍵暗号エラー LPK\_ERR\_PKEY\_GET = -3422, // 公開鍵暗号利用エラー LPK ERR SIGN ALG = −3430, // 不明な公開鍵暗号アルゴリズム // LeBerXml 用確保 // -3600 ~ -3699 の定義は LeBerXml/LeBerXml.h の中で定義 // XML LPK ERR\_PKI\_XML\_LOAD = -3700, // LePKI の XML 読み込みエラー LPK\_ERR\_PKI\_XML\_SAVE = −3701, // LePKI の XML 書き込みエラー LPK\_ERR\_CERT\_XML\_LOAD = -3710, // LpkCert の XML 読み込みエラー LPK ERR CERT XML SAVE = -3711. // LpkCert の XML 書き込みエラー LPK\_ERR\_TS\_XML\_LOAD = -3720, // LpkTimestamp の XML 読み込みエラー LPK\_ERR\_TS\_XML\_SAVE = -3721, // LpkTimestamp の XML 書き込みエラー  $//$  JNI LPK\_ERR\_JNI\_ARGUMENT = -3800, // LePKI の JNI 引数エラー LPK\_ERR\_JNI\_INIT = −3801, // LePKI の JNI 初期化エラー LPK\_ERR\_JNI\_EXEC =  $-3802, //$  LePKI の JNI の API エラー  $//$  . NET LPK\_ERR\_DOTNET\_ARGUMENT = −3810, // LePKI の.NET 引数エラー LPK ERR DOTNET INIT = -3811, // LePKI の.NET 初期化エラー LPK\_ERR\_DOTNET\_EXEC = -3812, // LePKI の.NET の API エラー // その他 LPK\_ERR\_NO\_SUPPORTED = -3990, // 現在未サポートの機能が使われた LPK ERR SYSTEM = -3997 // システムエラー (インスタンス生成失敗等) LPK\_ERR\_EXCEPTION = -3998, // 不明例外発生 LPK\_ERR\_UNKNOWN = -3999, // 不明エラー

# 付録B.コピーライト表示

[OpenSSL License] This product includes softwares developed by: Copyright (c) 1998-2016 The OpenSSL Project. All rights reserved. This product includes software developed by the OpenSSL Project for use in the OpenSSL Toolkit.(http://www.openssl.org/) This product includes cryptographic software written by Eric Young (eay@cryptsoft.com) This product includes software written by Tim Hudson (tjh@cryptsoft.com) [OpenLDAP License] This product includes softwares developed by: Copyright 1999-2003 The OpenLDAP Foundation, Redwood City, California, USA. All Rights Reserved. http://www.openldap.org/ [libxml2 License] This product includes softwares developed by: Copyright (C) 1998-2003 Daniel Veillard. All Rights Reserved. http://www.xmlsoft.org/

※ license フォルダ下に詳細なコピーライトファイルあり。

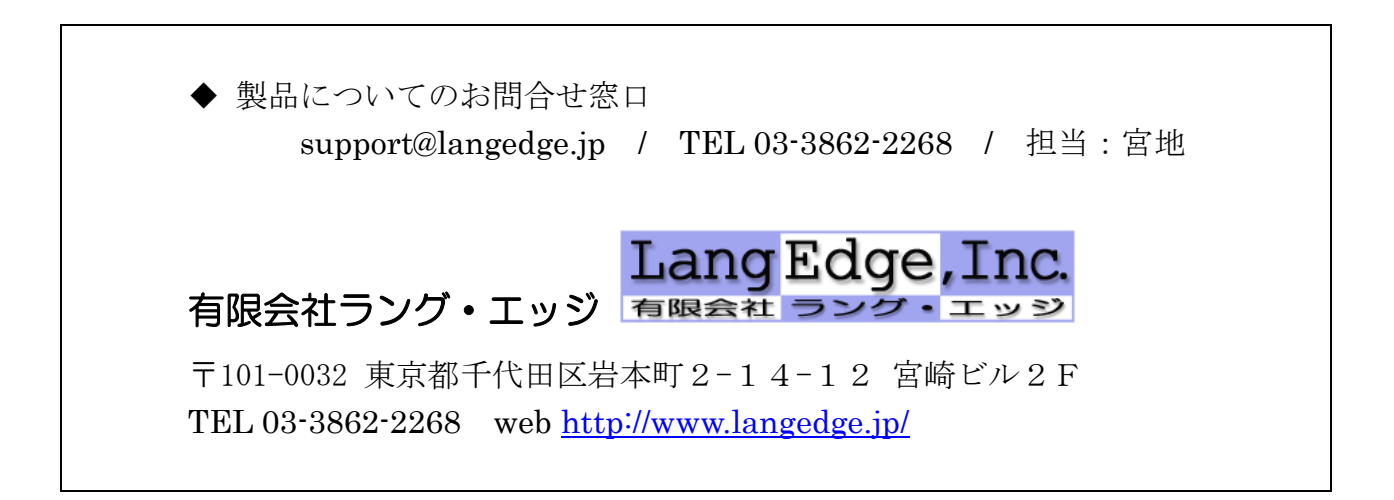

以上